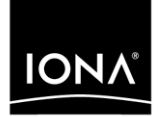

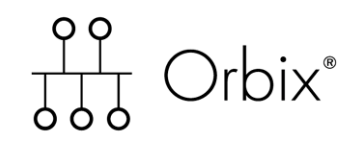

### Mainframe Installation Guide

Version 6.0, November 2003

Making Software Work Together<sup>™</sup>

IONA, IONA Technologies, the IONA logo, Orbix, Orbix/E, Orbacus, Artix, Orchestrator, Mobile Orchestrator, Enterprise Integrator, Adaptive Runtime Technology, Transparent Enterprise Deployment, and Total Business Integration are trademarks or registered trademarks of IONA Technologies PLC and/or its subsidiaries.

Java and J2EE are trademarks or registered trademarks of Sun Microsystems, Inc. in the United States and other countries.

CORBA is a trademark or registered trademark of the Object Management Group, Inc. in the United States and other countries. All other trademarks that appear herein are the property of their respective owners.

While the information in this publication is believed to be accurate, IONA Technologies PLC makes no warranty of any kind to this material including, but not limited to, the implied warranties of merchantability and fitness for a particular purpose. IONA Technologies PLC shall not be liable for errors contained herein, or for incidental or consequential damages in connection with the furnishing, performance or use of this material.

### COPYRIGHT NOTICE

No part of this publication may be reproduced, stored in a retrieval system or transmitted, in any form or by any means, photocopying, recording or otherwise, without prior written consent of IONA Technologies PLC. No third party intellectual property right liability is assumed with respect to the use of the information contained herein. IONA Technologies PLC assumes no responsibility for errors or omissions contained in this book. This publication and features described herein are subject to change without notice.

Copyright © 1998, 2003 IONA Technologies PLC. All rights reserved.

All products or services mentioned in this manual are covered by the trademarks, service marks, or product names as designated by the companies who market those products.

Updated: 01-Apr-2004

M3162

10009652

# **Contents**

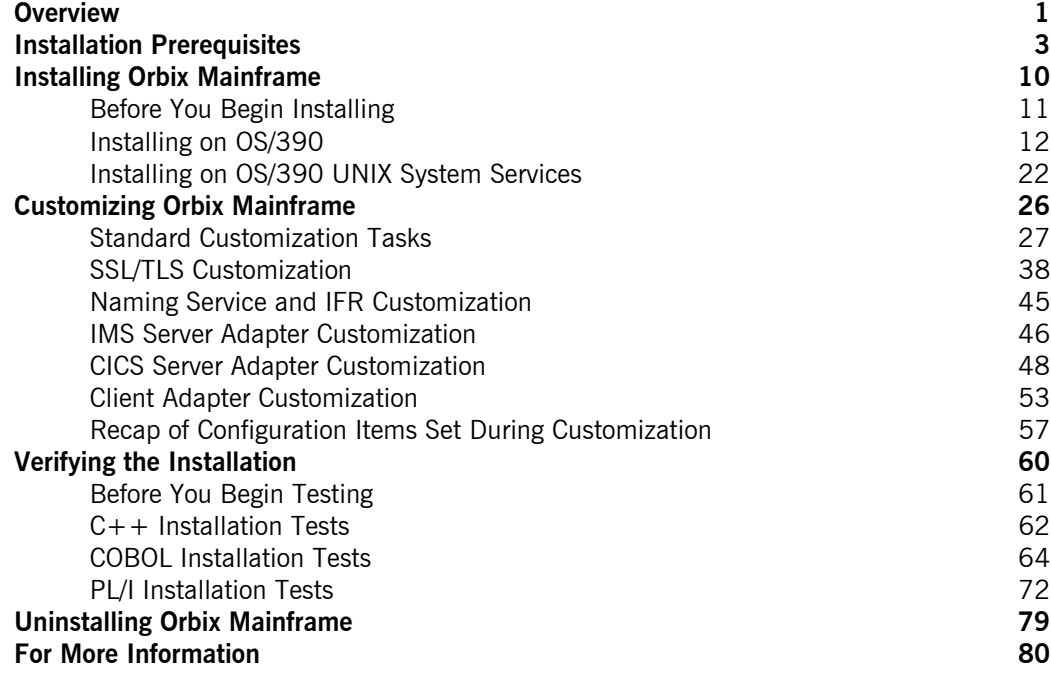

CONTENTS

## <span id="page-4-0"></span>**Overview**

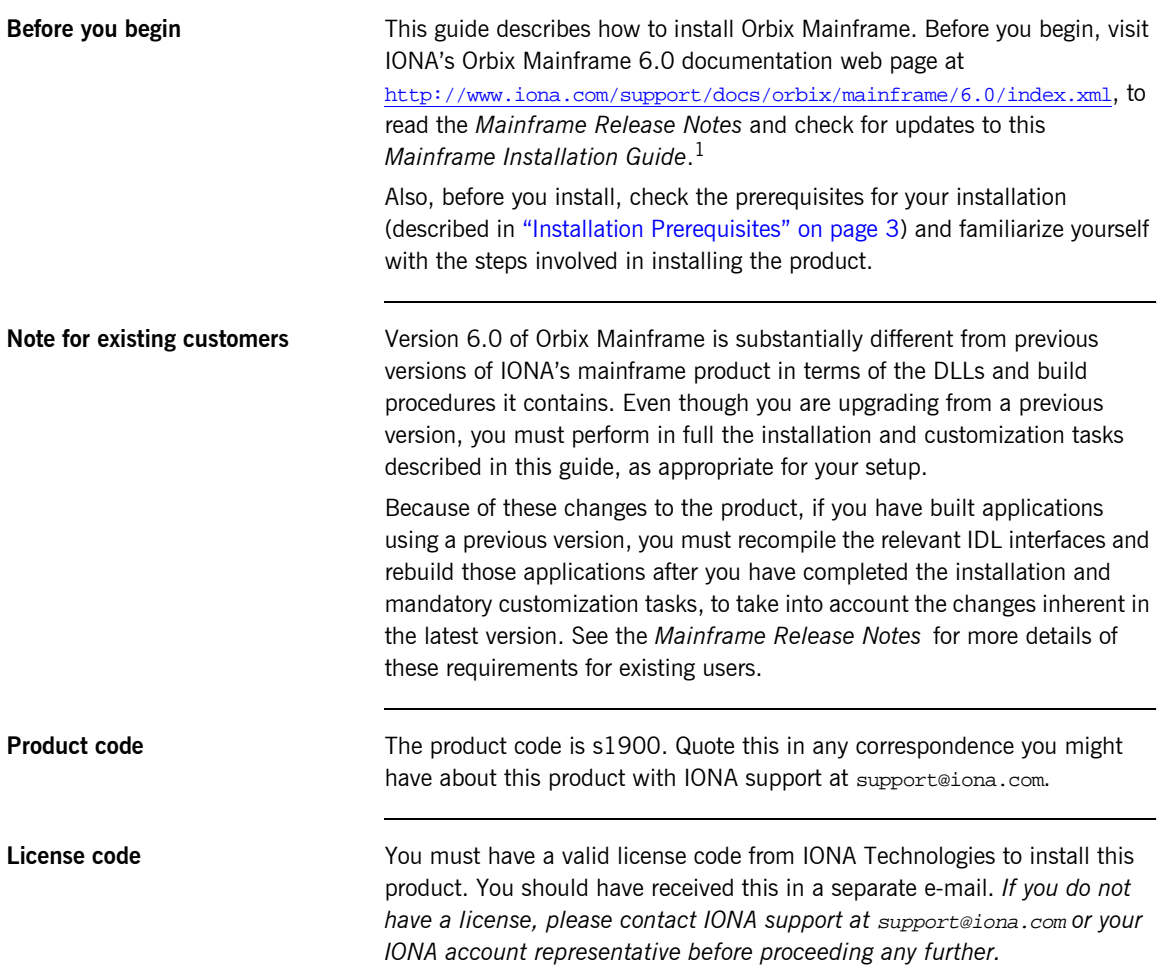

1. A date beside a document on the IONA documentation web pages indicates that the document was last updated on that date. No date beside a document indicates that it has not been updated since its release on the Documentation CD.

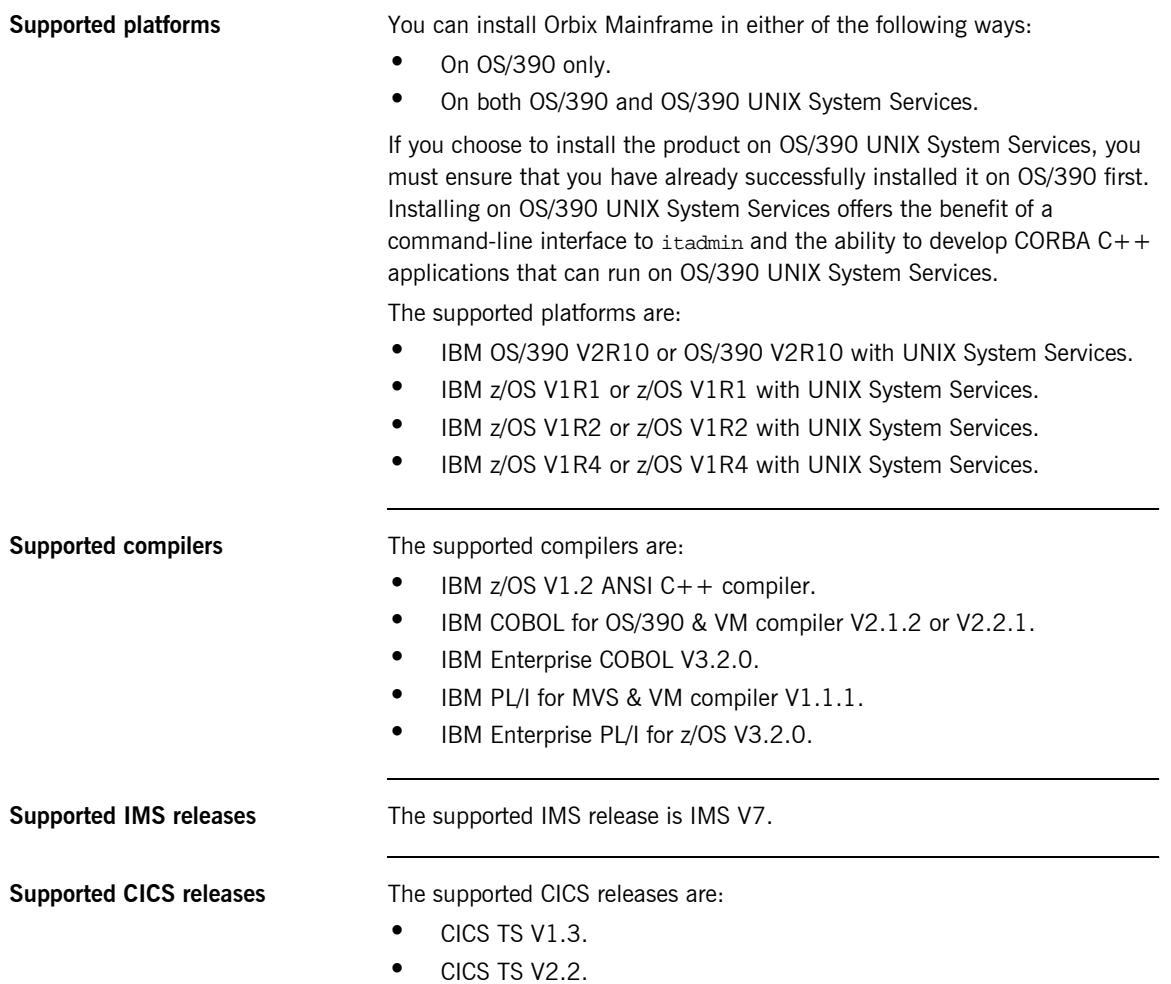

## <span id="page-6-0"></span>**Installation Prerequisites**

**Overview** This section describes the various prerequisites for installing Orbix Mainframe.

**OS/390 and z/OS system requirements**

The following basic PTFs are required:

**Note:** Check <http://www.iona.com/support/docs/apars/index.xml> for details of PTFs and for a more up-to-date list of IBM maintenance requirements for Orbix products.

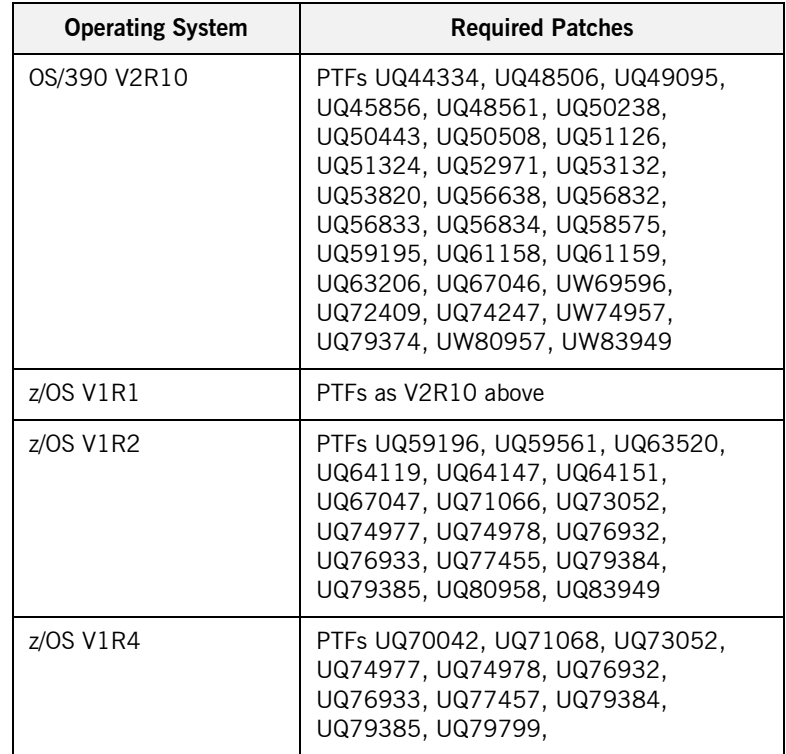

The following PTFs are also required, if you wish to use TLS with Orbix Mainframe:

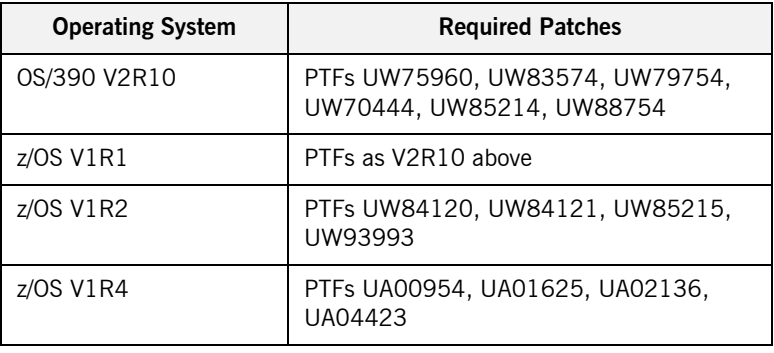

### **IMS requirements** The following PTFs are required for OTMA, If you wish to use IMS with Orbix Mainframe:

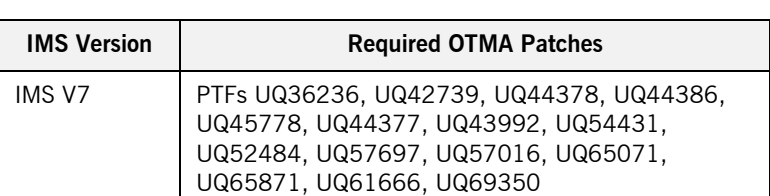

The following PTFs are required for RRS, if you wish to use IMS with Orbix Mainframe:

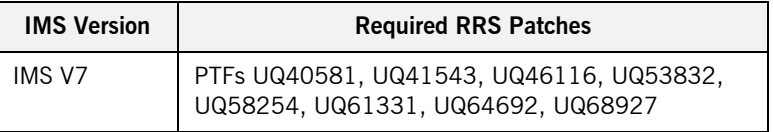

**CICS requirements** There are currently no PTF requirements for CICS.

<span id="page-8-0"></span>**Disk space requirements** The approximate amount of disk space required to install Orbix Mainframe on OS/390 is:

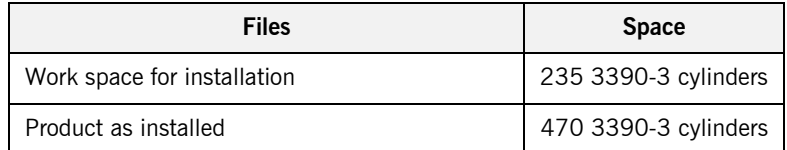

The approximate amount of disk space required to install Orbix Mainframe on OS/390 UNIX System Services is:

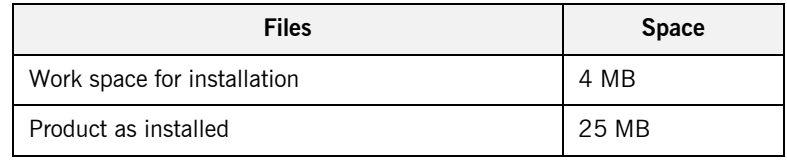

**Installation requirements** The following installation requirements apply:

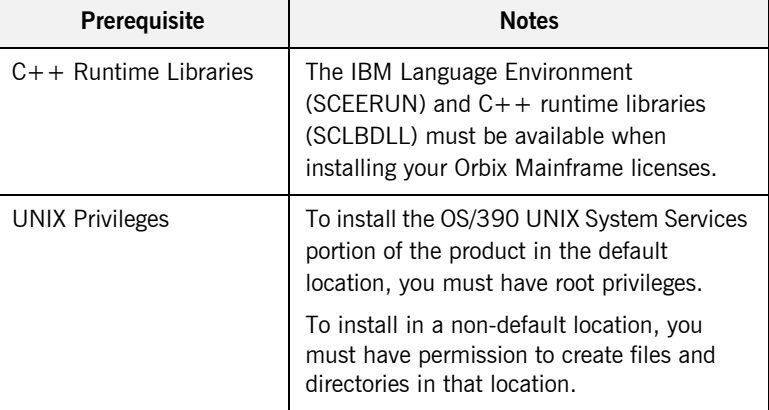

### **Runtime environment requirements**

The following runtime environment requirements apply:

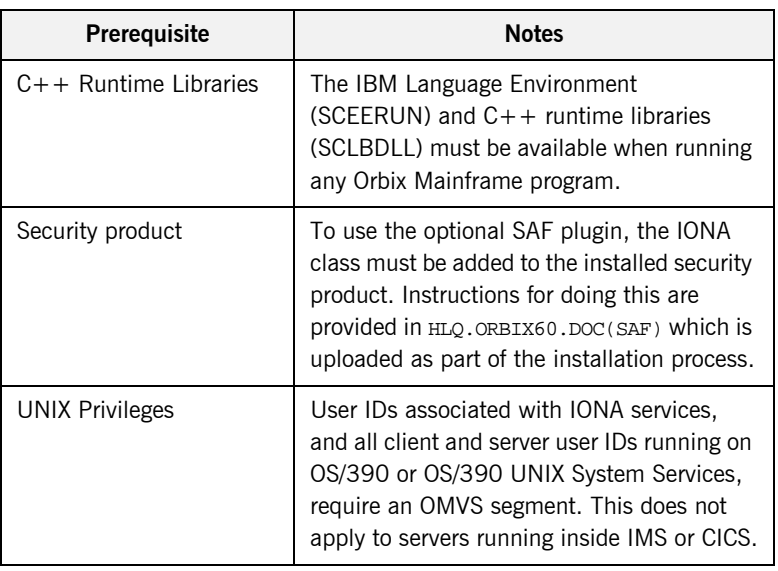

### **Development environment requirements**

The following development environment requirements apply:

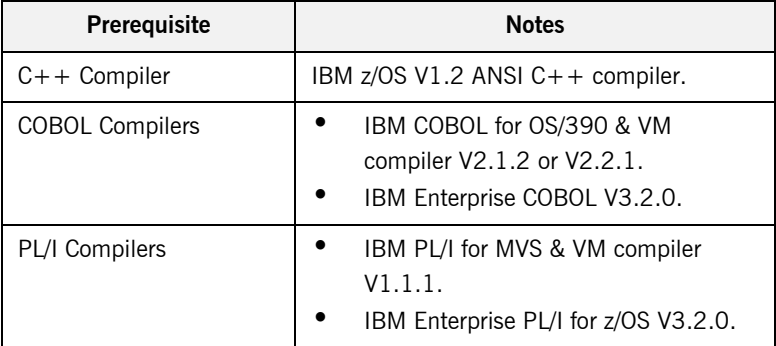

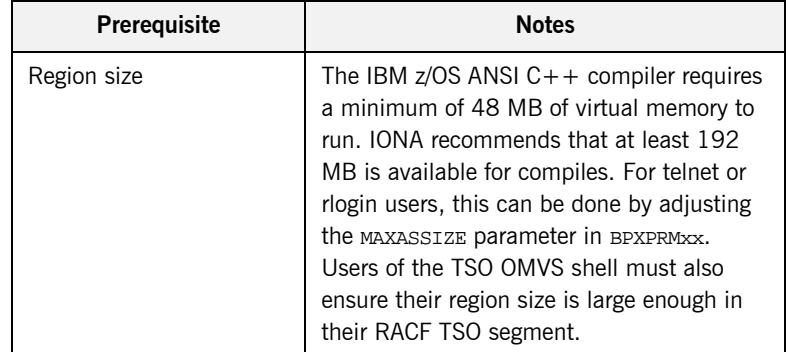

**SSL requirements By default, Orbix Mainframe TLS is configured to use 128-bit (high strength)** encryption. 128-bit encryption requires that one of the following IBM System SSL V3 FMIDs are installed in your operating system environment:

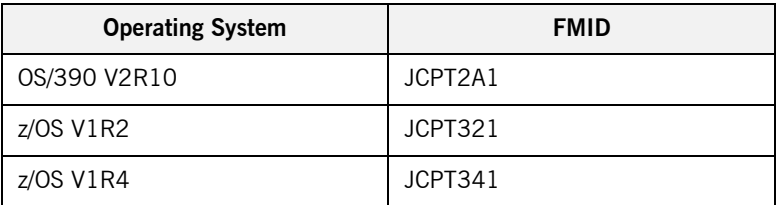

If these FMIDs are unavailable, Orbix Mainframe TLS can be configured to use weaker encryption. See the *CORBA Administratorís Guide* and the *CORBA SSL/TLS Guide* for more details of how to do this.

The following requirements apply if you plan to run services or programs with SSL enabled:

**ï** To run the supplied GENCERT JCL, which sets up the various keyrings, you must be authorized to issue the RACDCERT CERTAUTH command. The authority to issue the RACDCERT CERTAUTH command is controlled by having CONTROL access to the IRR.DIGTCERT. function resource in the FACILITY class.

**Note:** Even though having READ and UPDATE access to the IRR.DIGTCERT.function resource does permit authority to issue the RACDCERT command within certain limits, you must have CONTROL access to the IRR.DIGTCERT.function, because the supplied GENCERT and DELCERT JCL members respectively create and delete sample CERTAUTH certificates. You must therefore be authorized to issue the RACDCERT CERTAUTH command.

For detailed information about the RACDCERT command, and the authority required to execute each operand, see the IBM publication: *OS/390 Security Server (RACF) Command Language Reference*.

Ensure that the RACF DIGTCERT and DIGTRING general resource classes have been activated. If not, ask your RACF administrator to issue the following commands:

SETROPTS CLASSACT(DIGTCERT) SETROPTS CLASSACT(DIGTRING)

**IBM strongly recommends that you issue the RACLIST command on the** DIGTCERT class, to improve performance when using digital certificates. If you do not issue the RACLIST command on the DIGTCERT class, digital certificates can still be used, but performance might be affected. For best performance, issue the following command:

### SETROPTS RACLIST(DIGTCERT)

After creating a new digital certificate, you should refresh the DIGTCERT class by issuing the following command:

SETROPTS RACLIST(DIGTCERT) REFRESH

If you do not refresh the DIGTCERT profiles on which the RACLIST command has been issued, RACF still uses the new digital certificate, but performance might be affected.

For more information about creating keyrings and storing digital certificates in RACF, see the IBM publication: *OS/390 Security Server (RACF) Security Administrator's Guide*.

## <span id="page-13-0"></span>**Installing Orbix Mainframe**

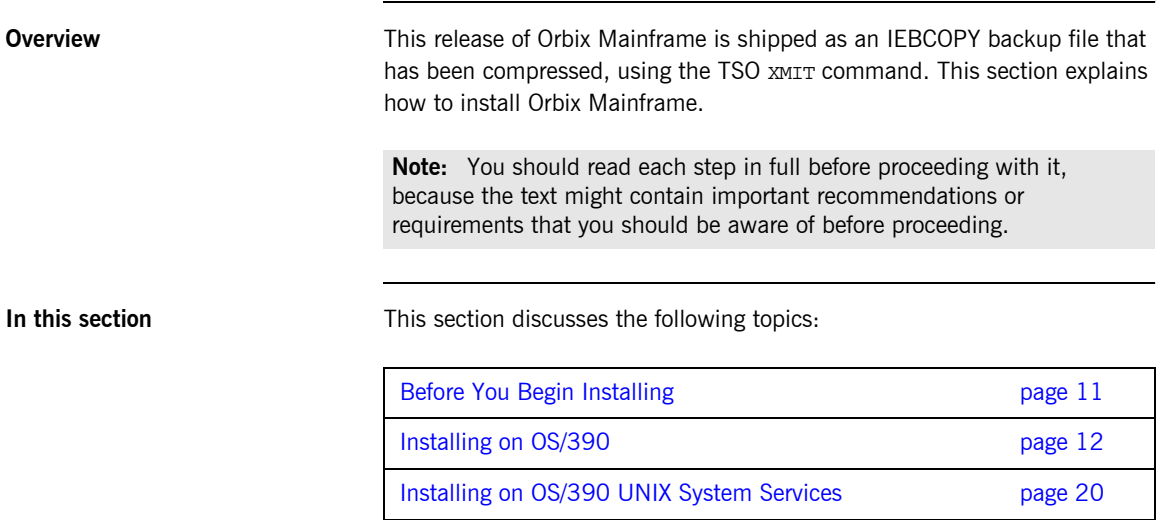

## <span id="page-14-0"></span>**Before You Begin Installing**

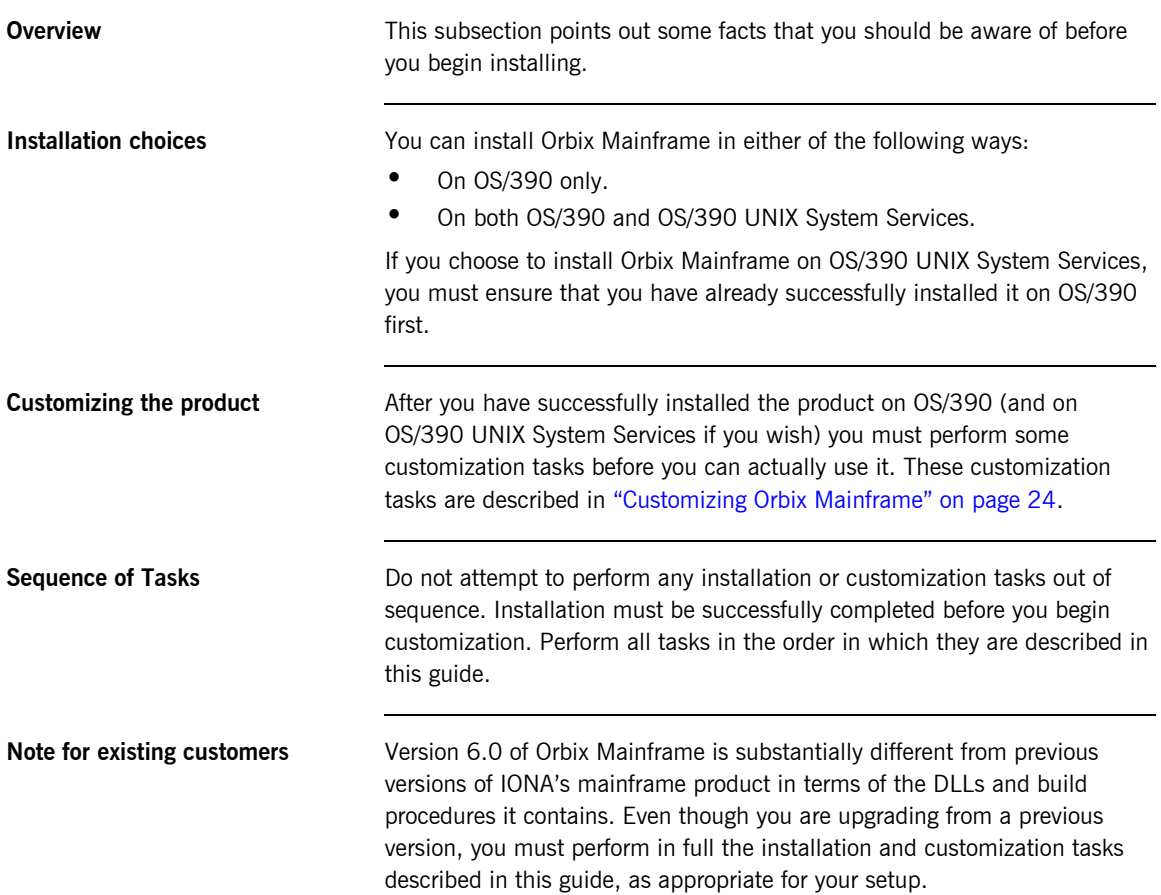

### <span id="page-15-0"></span>**Installing on OS/390**

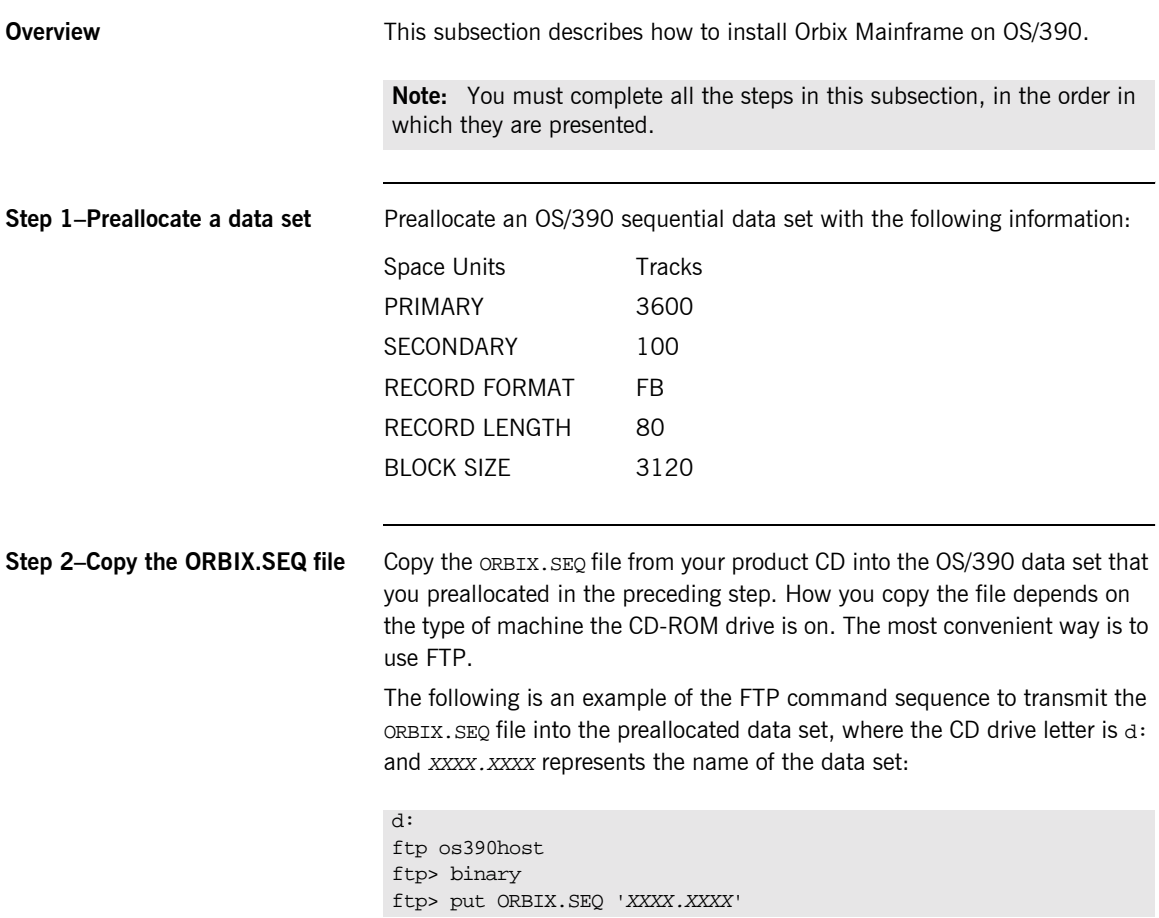

<span id="page-16-0"></span>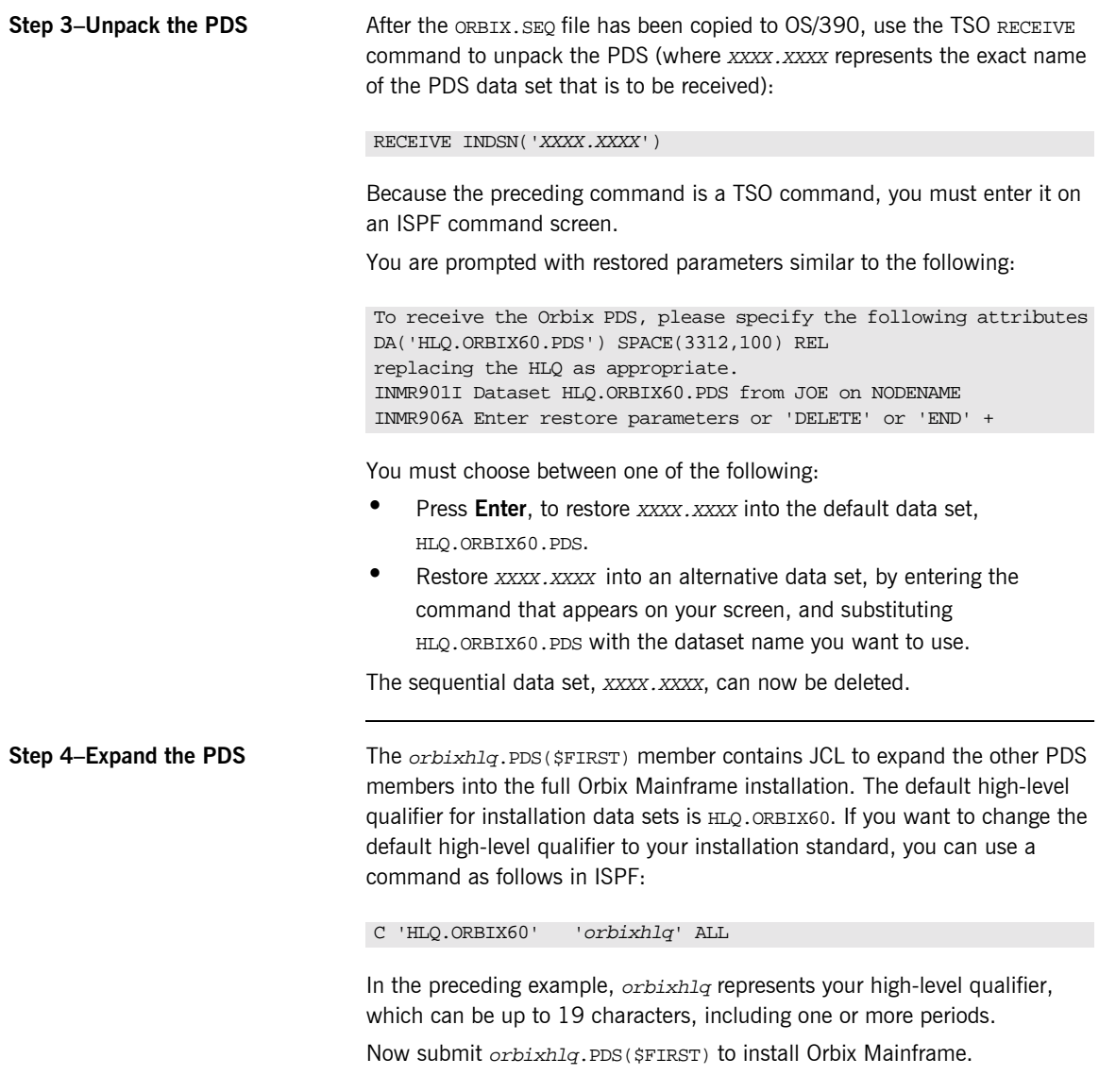

**Note:** This step might take several minutes to complete.

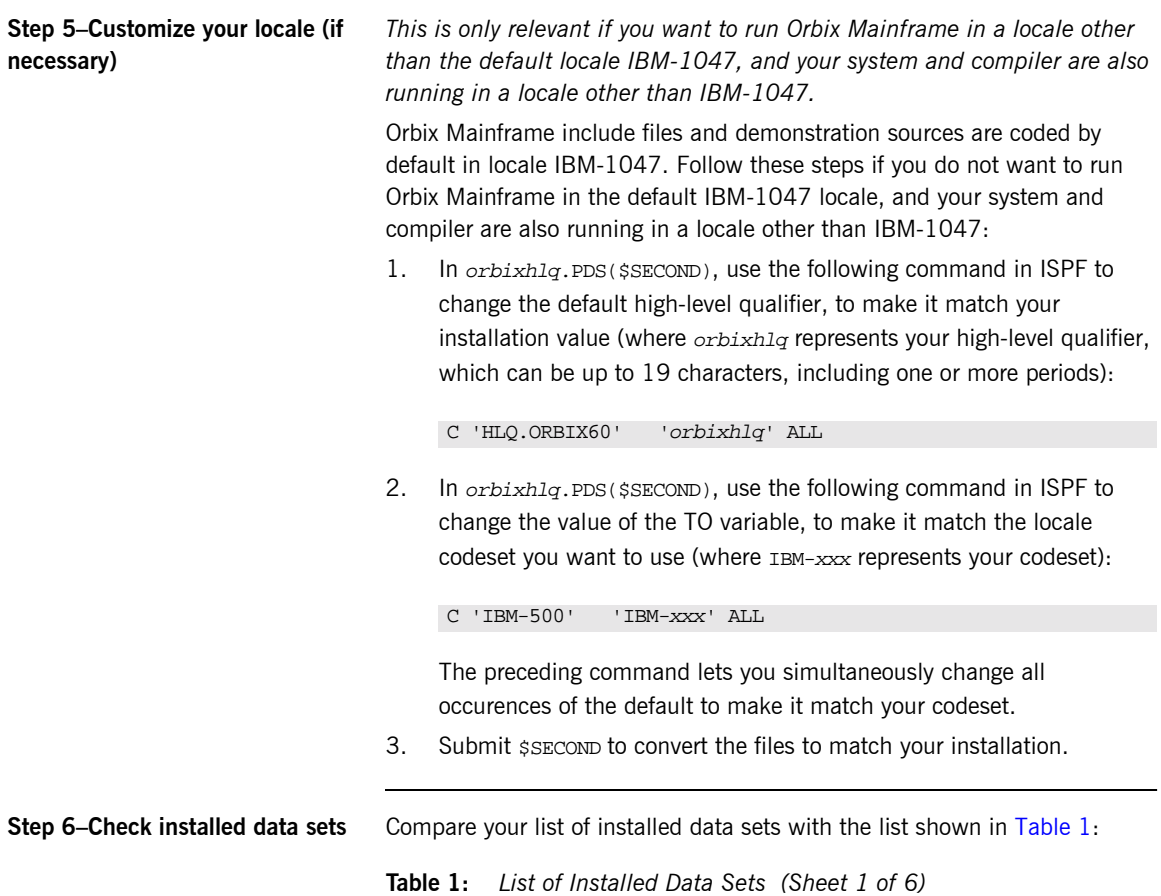

<span id="page-17-0"></span>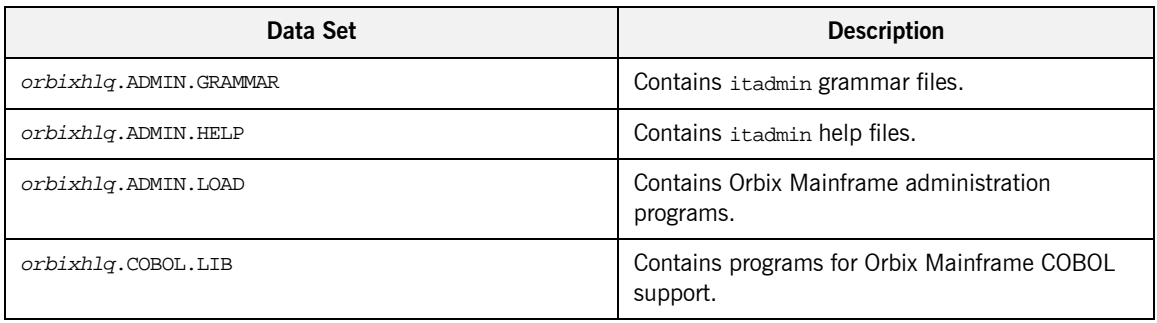

| Data Set                          | <b>Description</b>                                                                  |
|-----------------------------------|-------------------------------------------------------------------------------------|
| orbixhlq.CONFIG                   | Contains Orbix Mainframe configuration<br>information.                              |
| orbixhlq.DEMOS.CICS.COBOL.BLD.JCL | Contains jobs to build the CICS COBOL<br>demonstrations.                            |
| orbixhlq.DEMOS.CICS.COBOL.COPYLIB | Used to store generated files for the CICS COBOL<br>demonstrations.                 |
| orbixhlq.DEMOS.CICS.COBOL.LOAD    | Used to store programs for the CICS COBOL<br>demonstrations.                        |
| orbixhlq.DEMOS.CICS.COBOL.README  | Contains documentation for the CICS COBOL<br>demonstrations.                        |
| orbixhlq.DEMOS.CICS.COBOL.SRC     | Contains program source for the CICS COBOL<br>demonstrations.                       |
| orbixhlq.DEMOS.CICS.MFAMAP        | Used to store CICS server adapter mapping<br>member information for demonstrations. |
| orbixhlq.DEMOS.CICS.PLI.BLD.JCL   | Contains jobs to build the CICS PL/I<br>demonstrations.                             |
| orbixhlq.DEMOS.CICS.PLI.LOAD      | Used to store programs for the CICS PL/I<br>demonstrations.                         |
| orbixhlq.DEMOS.CICS.PLI.PLINCL    | Used to store generated files for the CICS PL/I<br>demonstrations.                  |
| orbixhlq.DEMOS.CICS.PLI.README    | Contains documentation for the CICS PL/I<br>demonstrations.                         |
| orbixhlq.DEMOS.CICS.PLI.SRC       | Contains program source for the CICS PL/I<br>demonstrations.                        |
| orbixhlq.DEMOS.COBOL.BLD.JCL      | Contains jobs to build the COBOL<br>demonstrations.                                 |
| orbixhlq.DEMOS.COBOL.COPYLIB      | Used to store generated files for the COBOL<br>demonstrations.                      |

**Table 1:** *List of Installed Data Sets (Sheet 2 of 6)*

| Data Set                         | <b>Description</b>                                                    |
|----------------------------------|-----------------------------------------------------------------------|
| orbixhlq.DEMOS.COBOL.FNBINIT     | Used to store initialized records for the FNB demo<br>VSAM files.     |
| orbixhlq.DEMOS.COBOL.LOAD        | Used to store programs for the COBOL<br>demonstrations.               |
| orbixhlq.DEMOS.COBOL.MAP         | Used to store name substitution maps for the<br>COBOL demonstrations. |
| orbixhlq.DEMOS.COBOL.README      | Contains documentation for the COBOL<br>demonstrations.               |
| orbixhlq.DEMOS.COBOL.RUN.JCL     | Contains jobs to run the COBOL demonstrations.                        |
| orbixhlq.DEMOS.COBOL.SRC         | Contains program source for the COBOL<br>demonstrations.              |
| orbixhlq.DEMOS.CPP.BLD.JCL       | Contains jobs to build the $C++$ demonstrations.                      |
| orbixhlq.DEMOS.CPP.GEN           | Used to store generated code for the $C++$<br>demonstrations.         |
| orbixhlq.DEMOS.CPP.H             | Contains header files for the $C++$<br>demonstrations.                |
| orbixhlq.DEMOS.CPP.HH            | Contains header files for the $C++$<br>demonstrations.                |
| orbixhlq.DEMOS.CPP.LOAD          | Used to store programs for the $C++$<br>demonstrations.               |
| orbixhlq.DEMOS.CPP.README        | Contains documentation for the $C++$<br>demonstrations.               |
| orbixhlq.DEMOS.CPP.RUN.JCL       | Contains jobs to run the $C++$ demonstrations.                        |
| orbixhlq.DEMOS.CPP.SRC           | Contains program source for the $C++$<br>demonstrations.              |
| orbixhlq.DEMOS.IDL               | Contains IDL for demonstrations.                                      |
| orbixhlq.DEMOS.IMS.COBOL.BLD.JCL | Contains jobs to build the IMS COBOL<br>demonstrations.               |

**Table 1:** *List of Installed Data Sets (Sheet 3 of 6)*

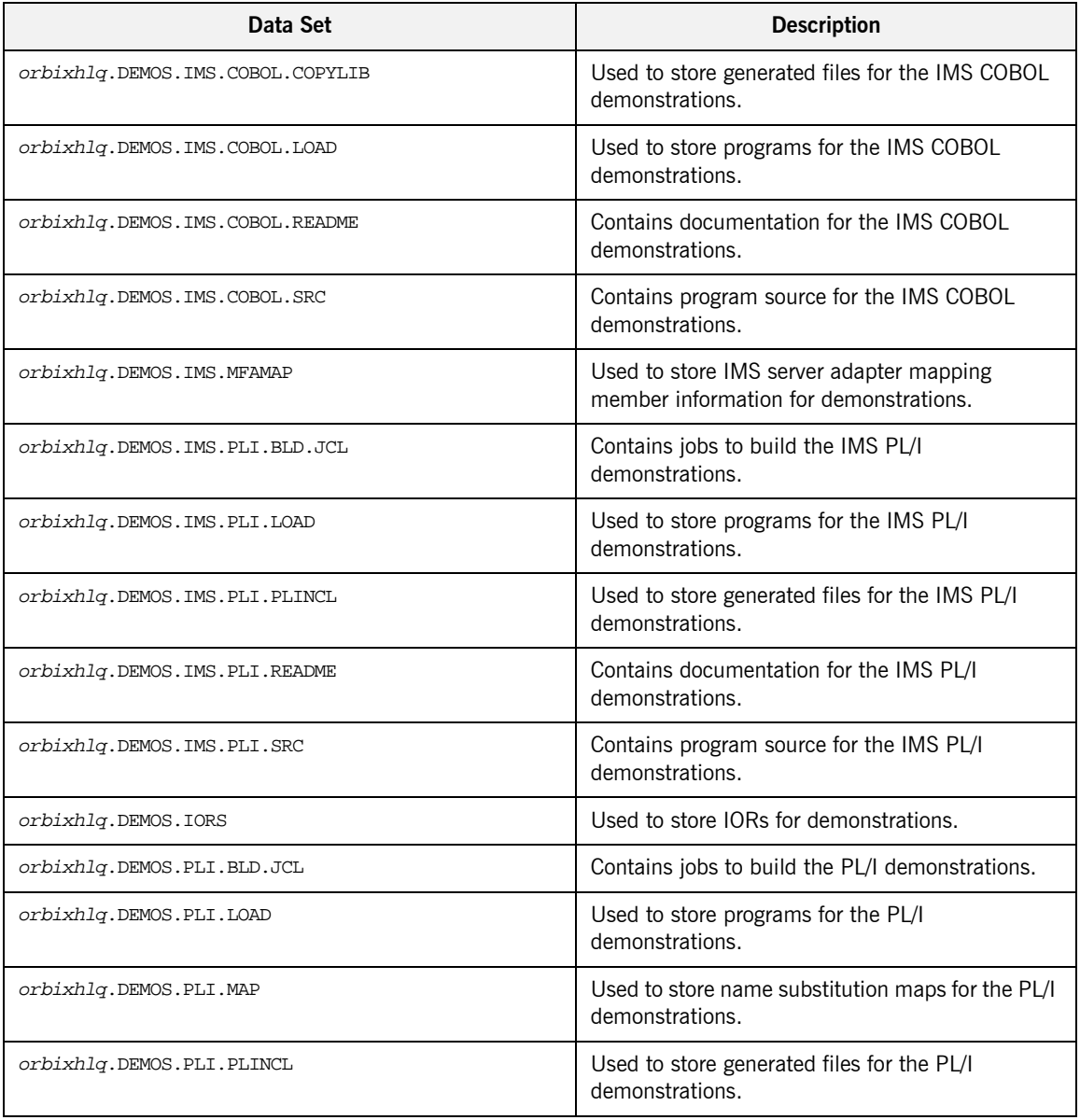

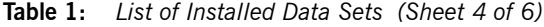

| Data Set                      | <b>Description</b>                                      |
|-------------------------------|---------------------------------------------------------|
| orbixhlq.DEMOS.PLI.README     | Contains documentation for the PL/I<br>demonstrations.  |
| orbixhlq.DEMOS.PLI.RUN.JCL    | Contains jobs to run the PL/I demonstrations.           |
| orbixhlq.DEMOS.PLI.SRC        | Contains program source for the PL/I<br>demonstrations. |
| orbixhlq.DEMOS.TYPEINFO       | Optional type information store.                        |
| orbixhlq.DOC                  | Contains miscellaneous documentation.                   |
| orbixhlq.DOMAINS              | Contains Orbix Mainframe configuration<br>information.  |
| orbixhlq.INCLUDE.COPYLIB      | Contains include file for COBOL programs.               |
| orbixhlq.INCLUDE.H            | Contains $C++$ header files.                            |
| orbixhlq.INCLUDE.IT@CAL.H     | Contains $C++$ header files.                            |
| orbixhlq. INCLUDE. IT@DSA.CXX | Contains $C++$ template implementation files.           |
| orbixhlq.INCLUDE.IT@DSA.H     | Contains $C++$ header files.                            |
| orbixhlq.INCLUDE.IT@ERR.H     | Contains $C++$ header files.                            |
| orbixhlq. INCLUDE. IT@ITL.CXX | Contains C++ template implementation files.             |
| orbixhlq.INCLUDE.IT@ITL.H     | Contains $C++$ header files.                            |
| orbixhlq.INCLUDE.IT@MFA.H     | Contains $C++$ header files.                            |
| orbixhlq.INCLUDE.IT@MFA.IDL   | Contains IDL files.                                     |
| orbixhlq.INCLUDE.IT@OSS.H     | Contains $C++$ header files.                            |
| orbixhlq.INCLUDE.IT@TS.H      | Contains $C++$ header files.                            |
| orbixhlq.INCLUDE.IT@TSDSA.H   | Contains $C++$ header files.                            |
| orbixhlq.INCLUDE.OMG.H        | Contains $C++$ header files.                            |
| orbixhlq.INCLUDE.OMG.HH       | Contains $C++$ header files.                            |

**Table 1:** *List of Installed Data Sets (Sheet 5 of 6)*

| Data Set                      | <b>Description</b>                                                 |
|-------------------------------|--------------------------------------------------------------------|
| orbixhlq.INCLUDE.OMG.IDL      | Contains IDL files.                                                |
| orbixhlq.INCLUDE.ORBIX.H      | Contains $C++$ header files.                                       |
| orbixhlq.INCLUDE.ORBIX.HH     | Contains $C++$ header files.                                       |
| orbixhlq.INCLUDE.ORBIX.IDL    | Contains IDL files.                                                |
| orbixhlq.INCLUDE.ORBIX@PD.H   | Contains $C++$ header files.                                       |
| orbixhlq.INCLUDE.ORBIX@PD.HH  | Contains $C++$ header files.                                       |
| orbixhlq.INCLUDE.ORBIX@PD.IDL | Contains IDL files.                                                |
| orbixhlq.INCLUDE.ORBIX@SY.CXX | Contains template implementation files.                            |
| orbixhlq.INCLUDE.ORBIX@SY.H   | Contains $C++$ header files.                                       |
| orbixhlq.INCLUDE.ORBIX@XT.HH  | Contains $C++$ header files.                                       |
| orbixhlq.INCLUDE.ORBIX@XT.IDL | Contains IDI files.                                                |
| orbixhlq.INCLUDE.PLINCL       | Contains include files for PL/I demonstrations.                    |
| orbixhlq.JCL                  | Contains jobs to run Orbix Mainframe.                              |
| orbixhlq.LKED                 | Contains side-decks for the DLLs.                                  |
| orbixhlq.LPA                  | Contains LPA eligible programs.                                    |
| orbixhlq.MFA.LOAD             | Contains DLLS required for deployment of Orbix<br>programs in IMS. |
| orbixhlq.PLI.LIB              | Contains programs for Orbix Mainframe PL/I<br>support.             |
| orbixhlq.PLICICS.LIB          | Contains programs for CICS PL/I support.                           |
| orbixhlq.PROCS                | Contains JCL procedures.                                           |
| orbixhlq.RUN                  | Contains binaries & DLLs.                                          |

**Table 1:** *List of Installed Data Sets (Sheet 6 of 6)*

### <span id="page-23-0"></span>**Installing on OS/390 UNIX System Services**

<span id="page-23-1"></span>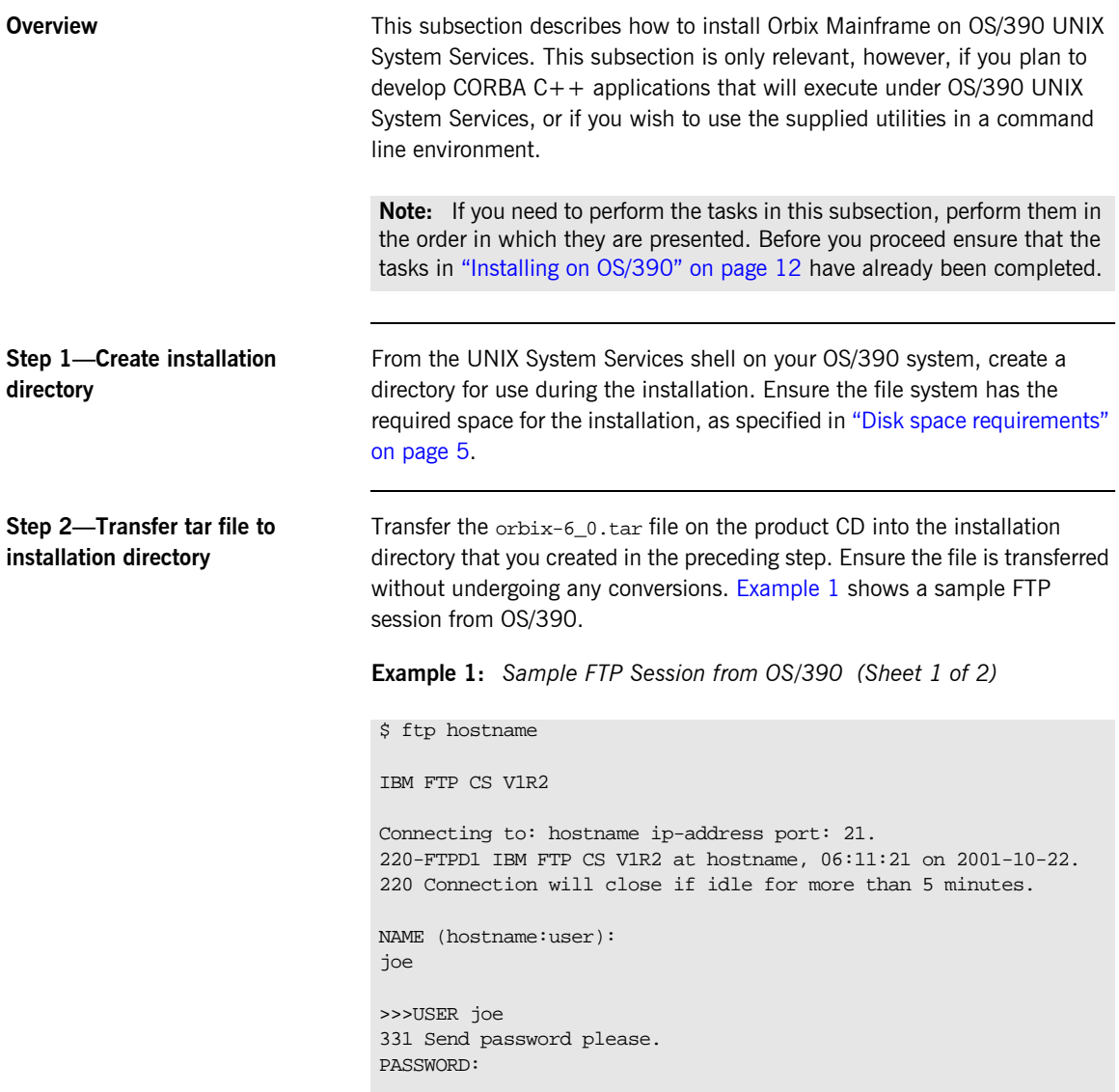

**Example 1:** *Sample FTP Session from OS/390 (Sheet 2 of 2)*

```
>>>PASS 
230 joe is logged on. Working directory is "JOE.".
Command:
cd /home/joe/orbix60
>>>CWD /home/joe/orbix60
250 HFS directory /home/joe/orbix60 is the current working
directory
Command:
bin
>>>TYPE I 
200 Representation type is Image
Command:
put /<dir>/orbix-6_0.tar /home/joe/orbix60/orbix-6_0.tar 
>>>PORT ip-address,port
200 Port request OK.
>>>STOR /home/joe/orbix60/orbix-6_0.tar
125 Storing data set /home/joe/orbix60/orbix-6_0.tar
1658880 bytes transferred.
250 Transfer completed successfully.
1884160 bytes transferred in 12.510 seconds. Transfer rate 
   150.61 Kbytes/sec.
Command:
quit
>>>QUIT
221 Quit command received. Goodbye.
$
```
**Step 3—Unpack the tar file** The compressed tar file contains a number of other tar files and an installation script. Unpack the tar file as follows:

\$ tar -xvopf orbix-6\_0.tar

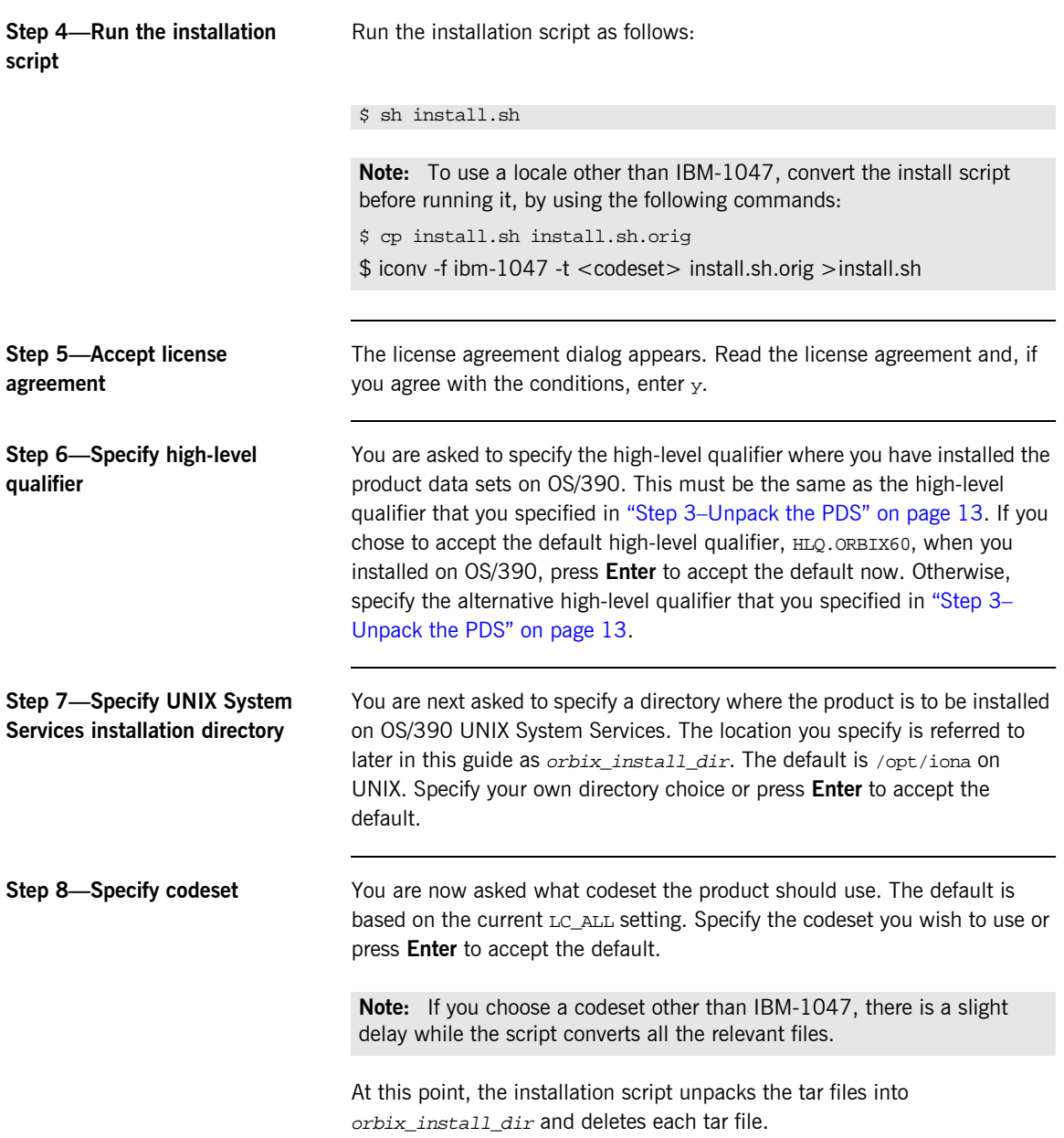

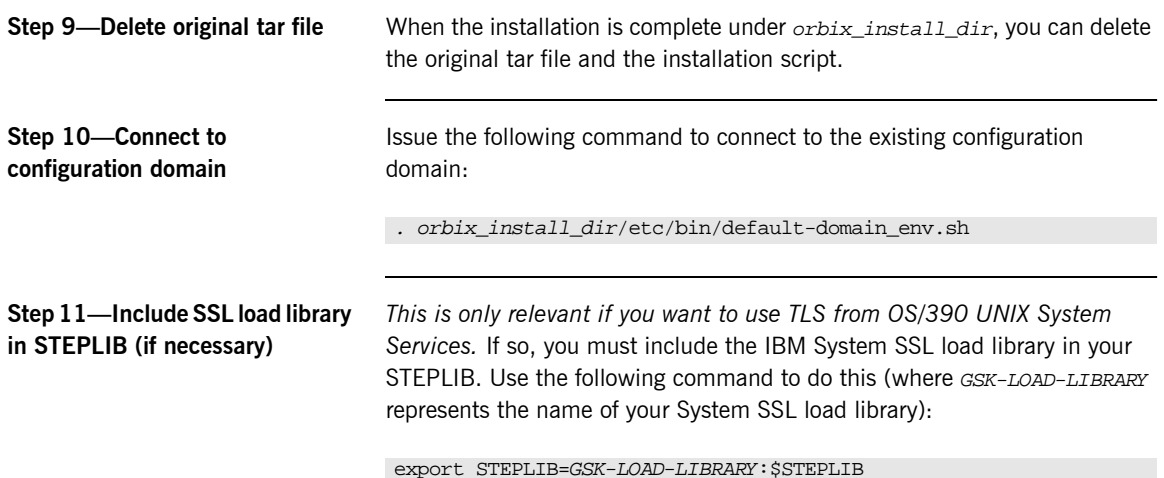

## <span id="page-27-0"></span>**Customizing Orbix Mainframe**

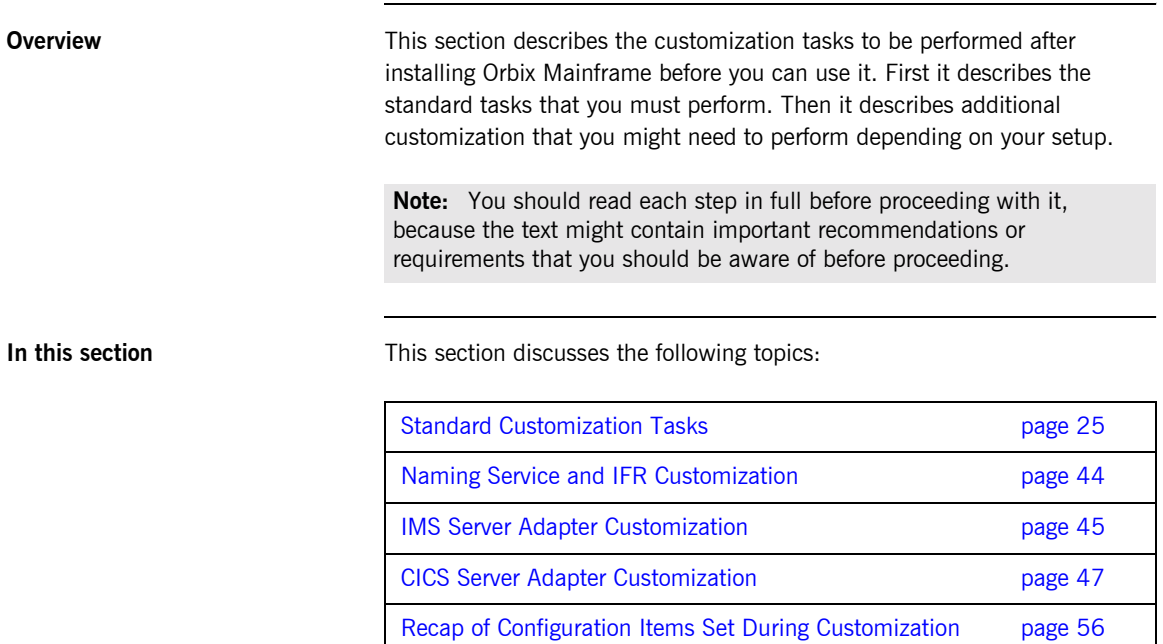

### <span id="page-28-0"></span>**Standard Customization Tasks**

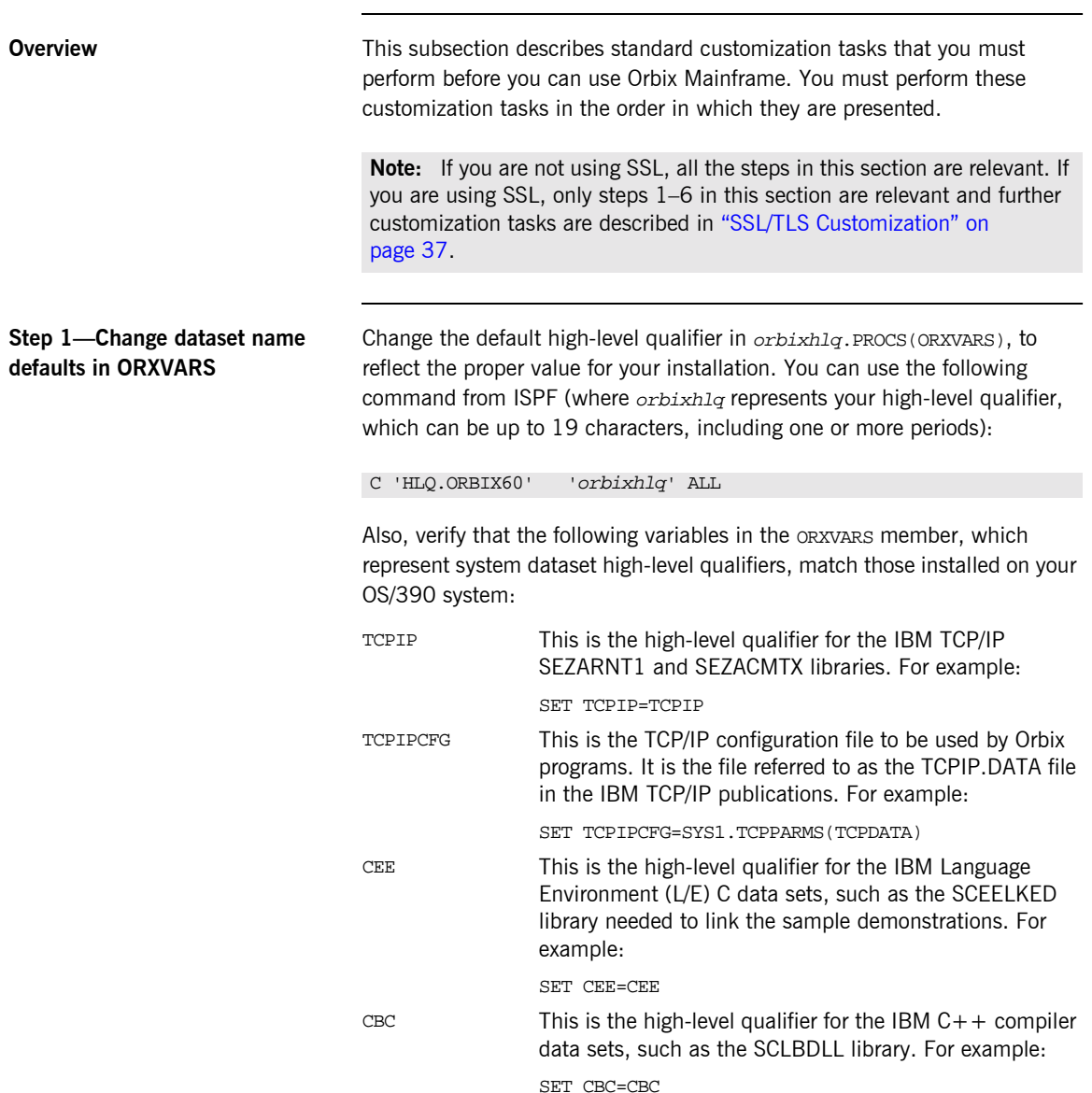

If the supplied defaults do not match those in use at your site, change them where appropriate.

### **Step 2-Set ITLOCALE and CPPLCALE (if necessary)**

*This is only relevant if you want to run Orbix Mainframe in a locale other than IBM-1047, and your system and compiler are running in a locale other than the locale in which you want to run Orbix Mainframe.*

If you plan to run Orbix Mainframe in a locale other than IBM-1047, and your system and compiler are running in a locale other than the locale in which you want to run Orbix Mainframe, set the following variables in orbixhlq.PROCS(ORXVARS):

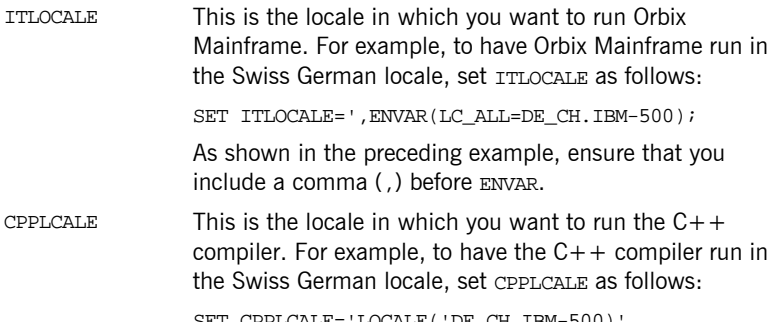

SET CPPLCALE='LOCALE('DE\_CH.IBM-500)

In JCL, the parameter length (that is, the length of the PARM field) can be up to 100 bytes. The RPARM JCL symbolic and PPARM JCL symbolic often comprise the data that is passed in the PARM field. This might pose problems when passing -ORB arguments along with any locale arguments, because the total length of the PARM field might then exceed 100 bytes.

To avoid this potential problem, an optional DD name is supplied in the JCL components in your Orbix Mainframe installation, as follows:

### //ORBARGS DD \*

When the preceding DD name is coded in the JCL, arguments of the form  $-$ ORBxxx  $y_y$  can be specified here rather than in the PARM field. For example:

//ORBARGS DD \* -ORBname iona\_utilities.imsa

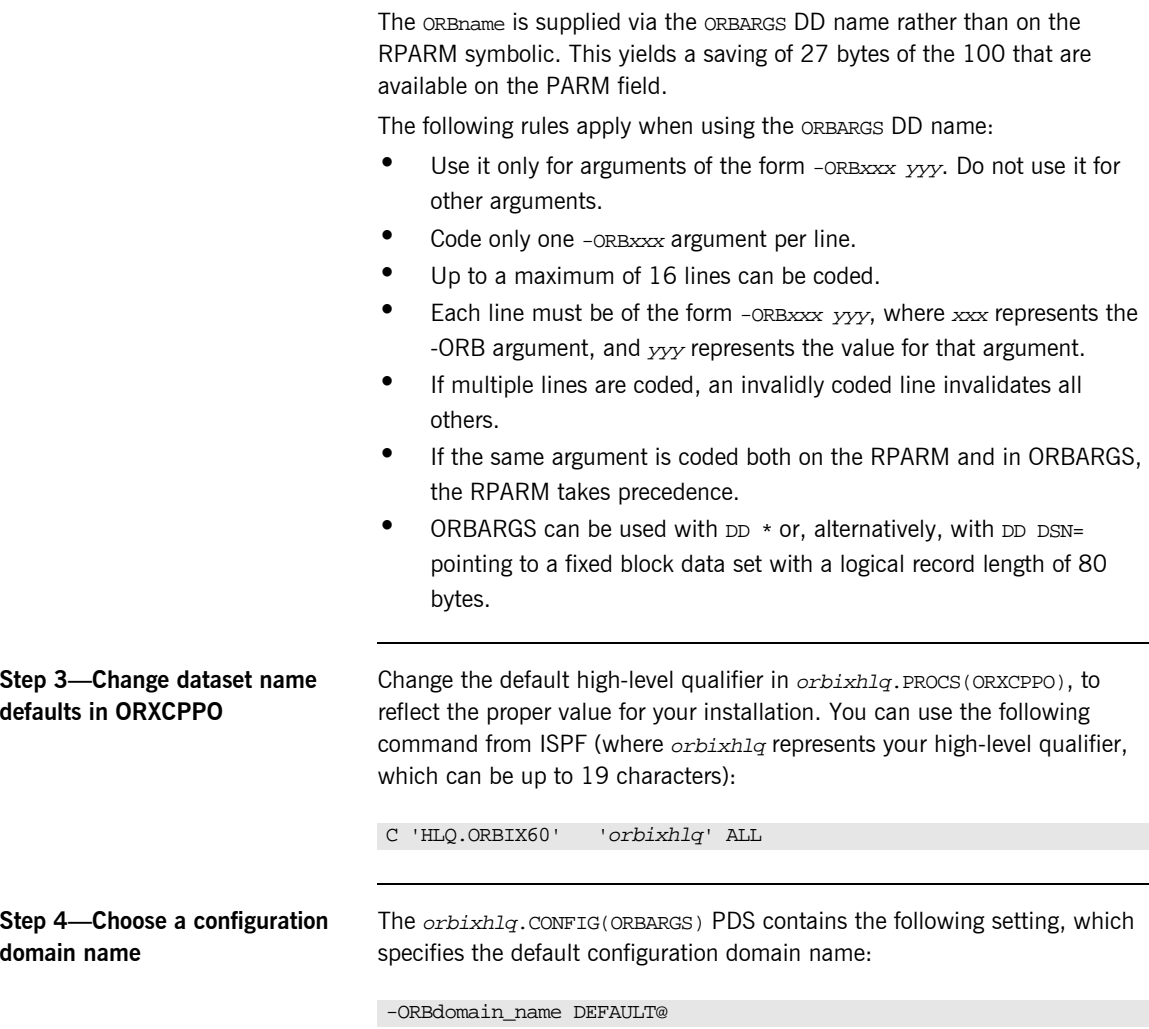

<span id="page-30-0"></span>If you wish, you can specify an alternative configuration domain name other than DEFAULT@. The name can be up to eight characters long.

When running Orbix Mainframe clients, servers, or services, you can specify the configuration domain name in JCL in either of the following ways:

Use the ORBARGS DD statement, which allows a -ORBdomain name to be specified inside the file that is pointed to by the ORBARGS DD statement. For example:

```
//ORBARGS DD *
-ORBdomain_name DEFAULT@
/*
```
**ï** Use the ITDOMAIN DD statement, which points to orbixhlq.CONFIG(domname), where domname represents the configuration domain name. For example:

//ITDOMAIN DD DSN=orbixhlq.CONFIG(DEFAULT@),DISP-SHR

If the ITDOMAIN DD statement specifies a PDS with a non-existent member name, a CORBA::INITIALIZE exception with a minor code of ERROR\_IN\_DOMAIN is thrown.

**Note:** The ITDOMAIN DD statement cannot be used in JCL that updates settings in the configuration, because it might conflict with a service that is currently running and using this ITDOMAIN DD statement. If you do this, an error occurs on opening the configuration file. In this case, the ORBARGS DD statement should be used instead.

If you do not take either of the preceding approaches to specify a configuration domain name, the default name of DEFAULT@ is used.

**Note:** You can also specify the configuration domain name in the PARM field. However, because the PARM field is limited to 100 characters, this can cause JCL errors if other items are also specified. It is therefore recommended that, if you want to specify an alternative configuration domain name, you should use either of the preceding approaches instead of using JCL PARM.

**Step 5—Set up your license file** The product license information that you have received by e-mail needs to be transferred to the mainframe and formatted before it can be used by Orbix Mainframe. Follow these steps:

1. Preallocate a small data set on the host with the following information:

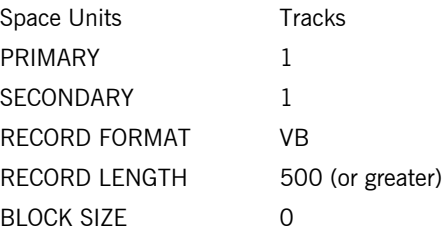

2. Use FTP to transfer the license as a text file into the newly created data set. The following is an example of the FTP command sequence, where the drive letter is  $c:$  and  $xxxxx.xxxx$  represents the name of the data set you have just allocated:

```
C:
ftp os390host
ftp> asc
ftp> put license.txt 'XXXX.XXXX'
```
- 3. After the license text file has been copied to OS/390, edit the JCL in orbixhlq.JCL(ORXCOPY), as follows:
	- $\bullet$  Change the default high-level qualifier to reflect the proper value for your installation. You can use the following command in ISPF to do this (where  $orbixh1q$  represents your high-level qualifier, which can be up to 19 characters):

C 'HLQ.ORBIX60' 'orbixhlq' ALL

- On the IN DD statement, replace where it says your VB dataset here with the name of the data set that contains your license file.
- 4. Submit ORXCOPY to copy the license file to orbixhlq.CONFIG(LICENSES). The ORXCOPY job copies the license file from a variable-length record file into the fixed-length record license file used by Orbix Mainframe. It splits long lines across records, delimiting them with a backslash in column 72.

### **Step6-Convert your license file (if necessary)**

*This is only relevant if you want to run Orbix Mainframe in a locale other than the default locale IBM-1047.*

If so, the steps are:

1. In *orbixhla*, PDS(\$THIRD), use the following command in ISPF to change the default high-level qualifier, to make it match your installation value (where  $orbixh1q$  represents your high-level qualifier, which can be up to 19 characters, including one or more periods):

C 'HLQ.ORBIX60' 'orbixhlq' ALL

2. In orbixhlq.PDS(\$THIRD), use the following command in ISPF to change the value of the TO variable, to make it match the locale codeset in which you want to run Orbix Mainframe (where IBM-xxx represents the codeset):

C 'IBM-500' 'IBM-xxx' ALL The preceding command lets you simultaneously change all occurences of the default to make it match your codeset.

**Note:** If your system and compiler are installed in IBM-1047, make a copy of your original license file at this point and keep it. This is necessary for running the Orbix IDL compiler.

- 3. Submit *orbixhlq*.PDS(\$THIRD) to convert your license file.
- 4. *This is only relevant if your system and compiler are not installed in IBM-1047, and you want to run Orbix Mainframe in a different locale to these.*
	- i. Make a copy of the license file that you converted in point 2, and keep it. This is necessary for running Orbix Mainframe in the locale that you specified in point 2.
	- ii. In *orbixhlq.PDS(\$THIRD)*, use the following command in ISPF to change the value of the TO variable, to make it match the locale codeset in which you want to run the Orbix IDL compiler (that is, the locale in which your system and compiler are installed):

 C 'IBM-xxx' 'IBM-yyy' ALL In the preceding example,  $IBM-xxx$  represents the locale codeset (that you specified in point 2) in which you want to run Orbix

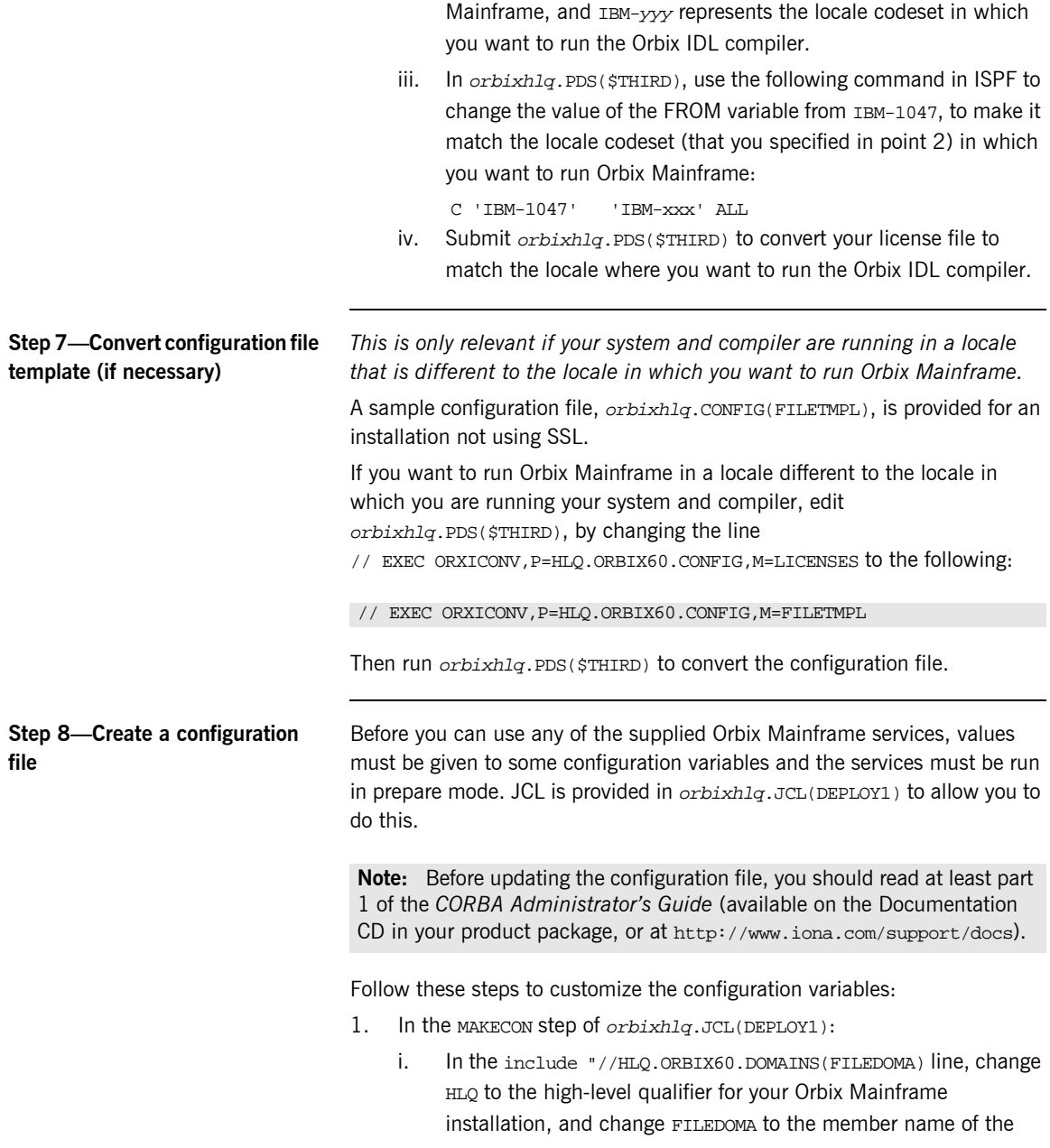

domains PDS that holds the configuration settings. FILEDOMA is the default, and can be left unchanged.

ii. Customize each of the following configuration items:

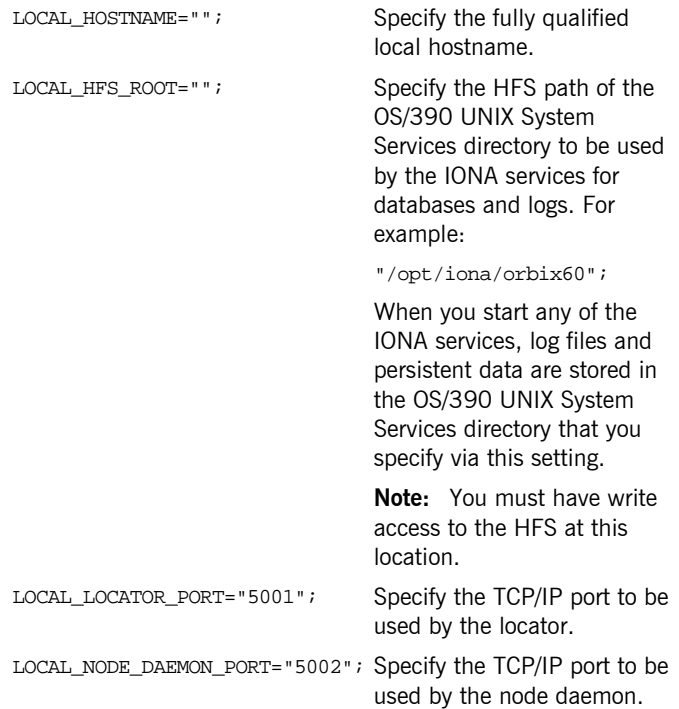

**Note:** Each port number value must be unique.

iii. In the //SYSUT2 DD DISP=SHR,DSN=&ORBIX..CONFIG(DEFAULT@) line, ensure that the member name for the //SYSUT2 PDS (DEFAULT@) matches the configuration domain name specified in orbixhlq.CONFIG(ORBARGS) in "Step 4–Choose a configuration domain name" on page 27.
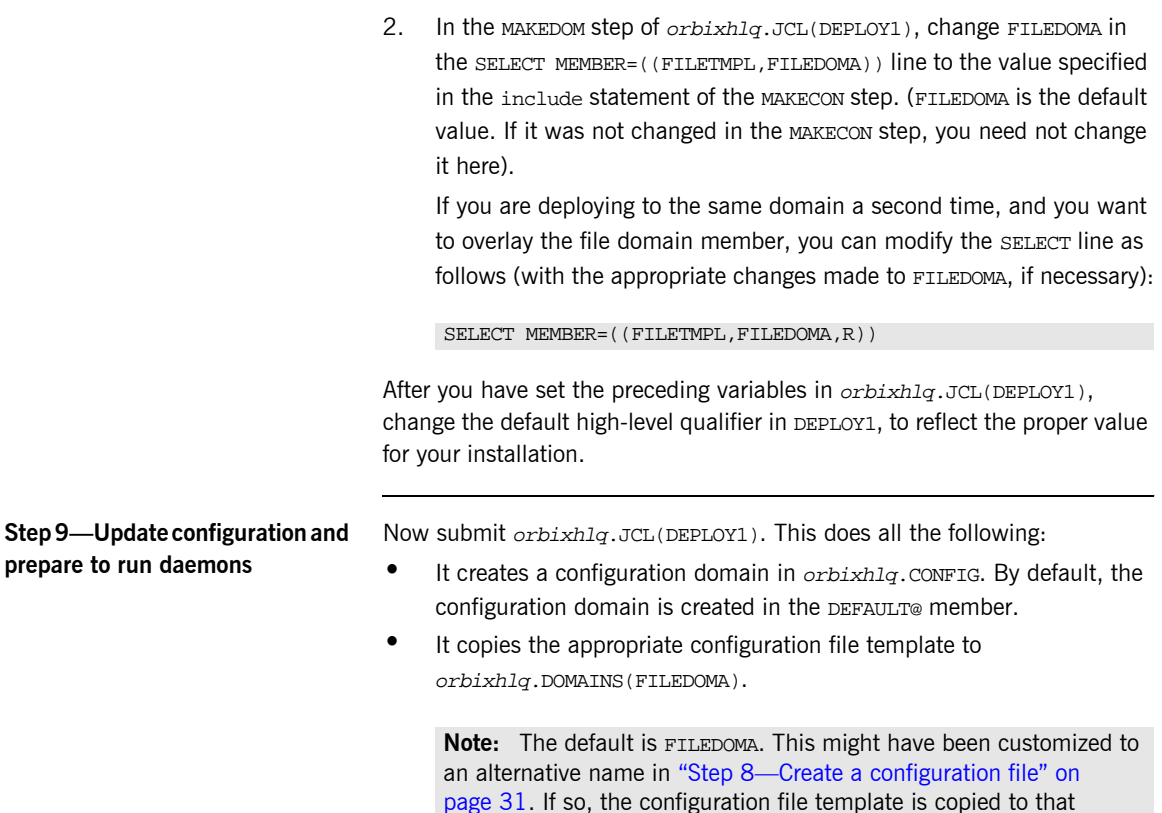

<span id="page-36-0"></span>prepare to run

**•** It runs the locator and node daemon in prepare mode.

member name instead.

**Note:** The locator and node daemon must be run in prepare mode before you can start Orbix Mainframe. Running the locator and node daemon in prepare mode generates stringified IORs for them.

**ï** It copies the IORs generated for the locator and node daemon to the LOCAL\_LOCATOR\_REFERENCE and LOCAL\_NODE\_DAEMON\_REFERENCE configuration variables in orbixhlq.CONFIG(DEFAULT@).

**Note:** The *orbixhlq*.CONFIG(IORLCT) member contains two IORs-IT\_Locator and IT\_SingleLocator. The IOR for IT\_Locator is used. The NODEDAEM step produces a message, as shown in the following example. This message can be safely ignored, because there is no native activator supplied in this release of Orbix Mainframe:

```
Mon, 29 Sep 2003 17:25:41.0000000 [host:DEPLOY1,A=0016] 
   (IT_ACTIVATOR:0) W - Activation feature not supported in the 
   batch environment
```
When running the prepare jobs, the permissions set for the HFS files and directories that are created are based on a default umask of 022. If you require other permissions (for example, to allow multiple users in the same group to run IONA services (not at the same time)), specify a umask of 002. To do this, add an RPARM to each prepare step. For example, update the locator prepare step in the HLO.JCL(DEPLOY1) JCL as follows:

```
//*
//* Prepare the locator
//*
//PREPLCT EXEC PROC=ORXG,
// PROGRAM=ORXLOCAT,
// RPARM='ENVAR(_EDC_UMASK_DFLT=002)',
// PPARM='prepare -publish_to_file=DD:ITCONFIG(IORLCT)'
//*
```
If you are not running in the default locale, add the locale to the RPARM, as follows:

```
//*
//* Prepare the locator
//*
//PREPLCT EXEC PROC=ORXG,
// PROGRAM=ORXLOCAT,
// RPARM='ENVAR(_EDC_UMASK_DFLT=002,LC_ALL=DE_CH.IBM-500)',
// PPARM='prepare -publish_to_file=DD:ITCONFIG(IORLCT)'
//*
```
You might wish to set a umask for the locator, node daemon, IFR, and Naming Service, in which case you must update the JCL in HLQ.JCL(DEPLOY1) and HLQ.JCL(DEPLOY2).

<span id="page-38-0"></span>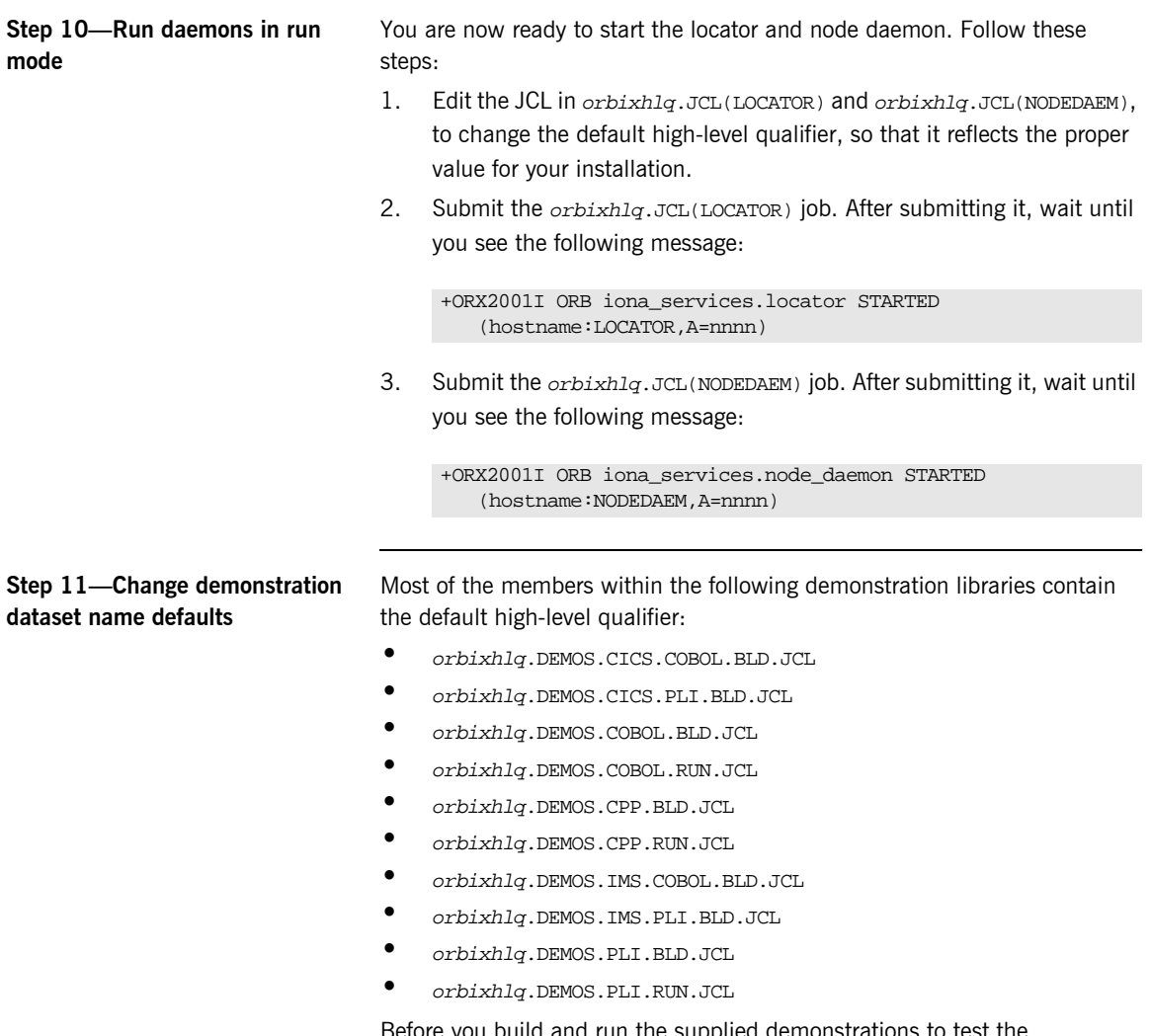

Before you build and run the supplied demonstrations to test the installation, as described in "Verifying the Installation" on page 59, you must change the preceding libraries to reflect the proper high-level qualifier for your installation.

**Step 12-Rebuild existing IDL and applications**

If you are an existing user who has built applications using a previous version of the product, you must recompile the relevant IDL interfaces and rebuild those applications, to take into account the changes inherent in the latest version of the product.

# <span id="page-40-0"></span>**SSL/TLS Customization**

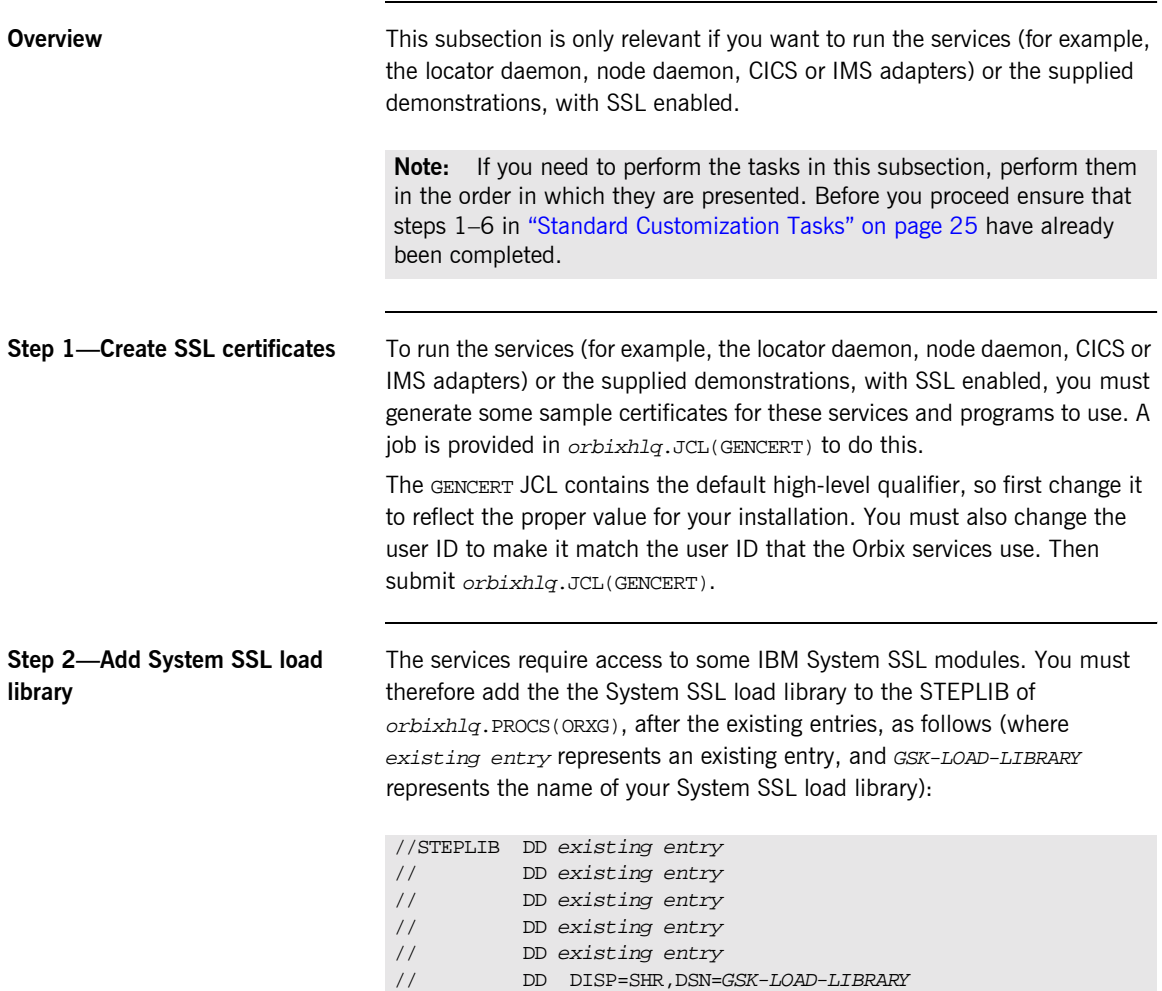

<span id="page-41-0"></span>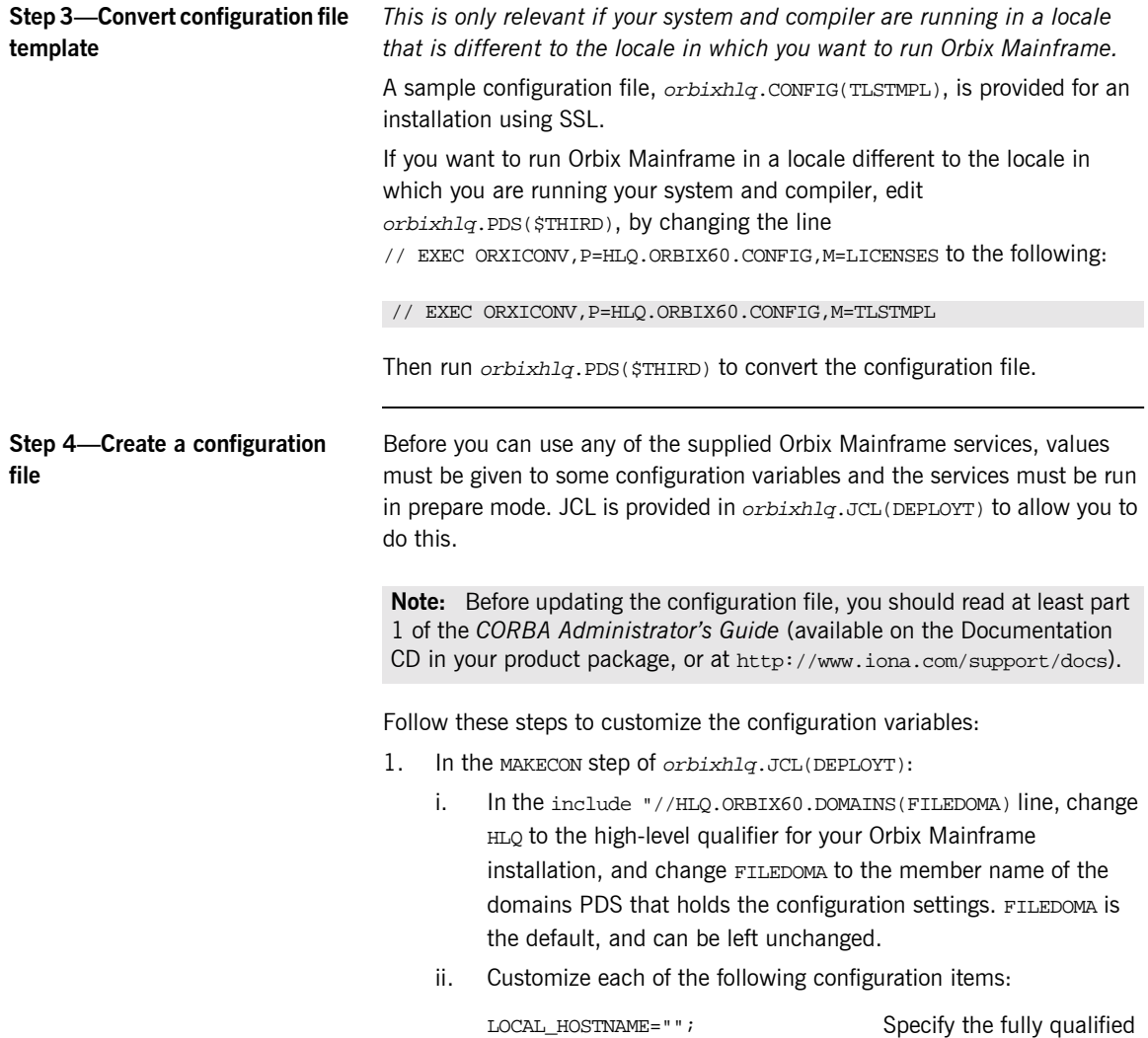

local hostname.

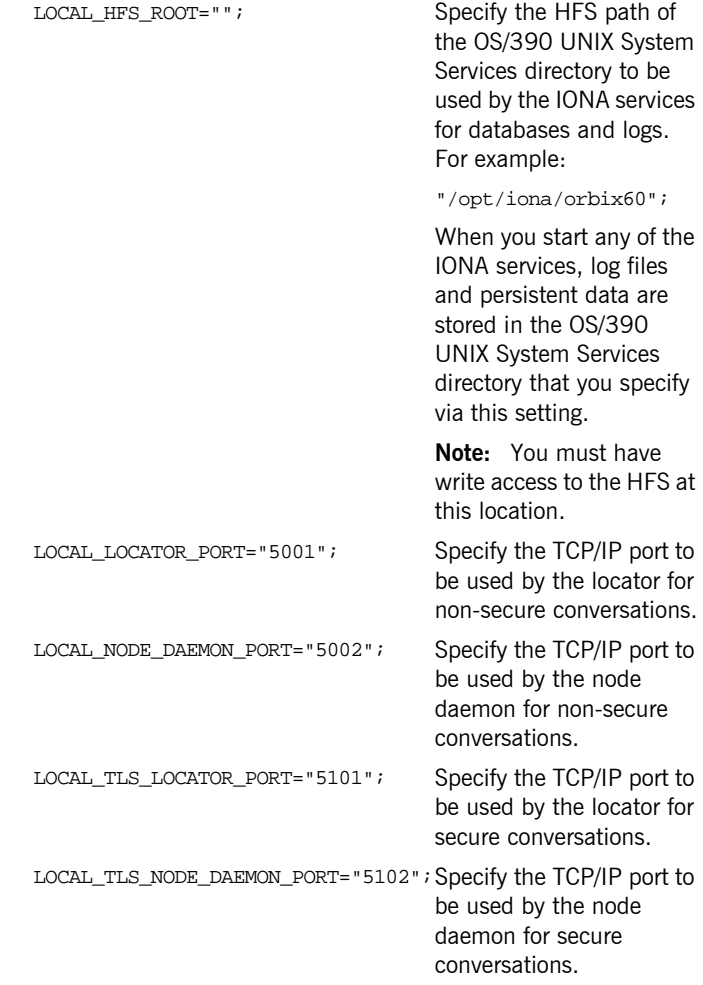

**Note:** Each port number value must be unique.

iii. In the //SYSUT2 DD DISP=SHR,DSN=&ORBIX..CONFIG(DEFAULT@) line, ensure that the member name for the //SYSUT2 PDS (DEFAULT@) matches the configuration domain name specified in orbixhlq.CONFIG(ORBARGS) in "Step 4–Choose a configuration domain name" on page 27.

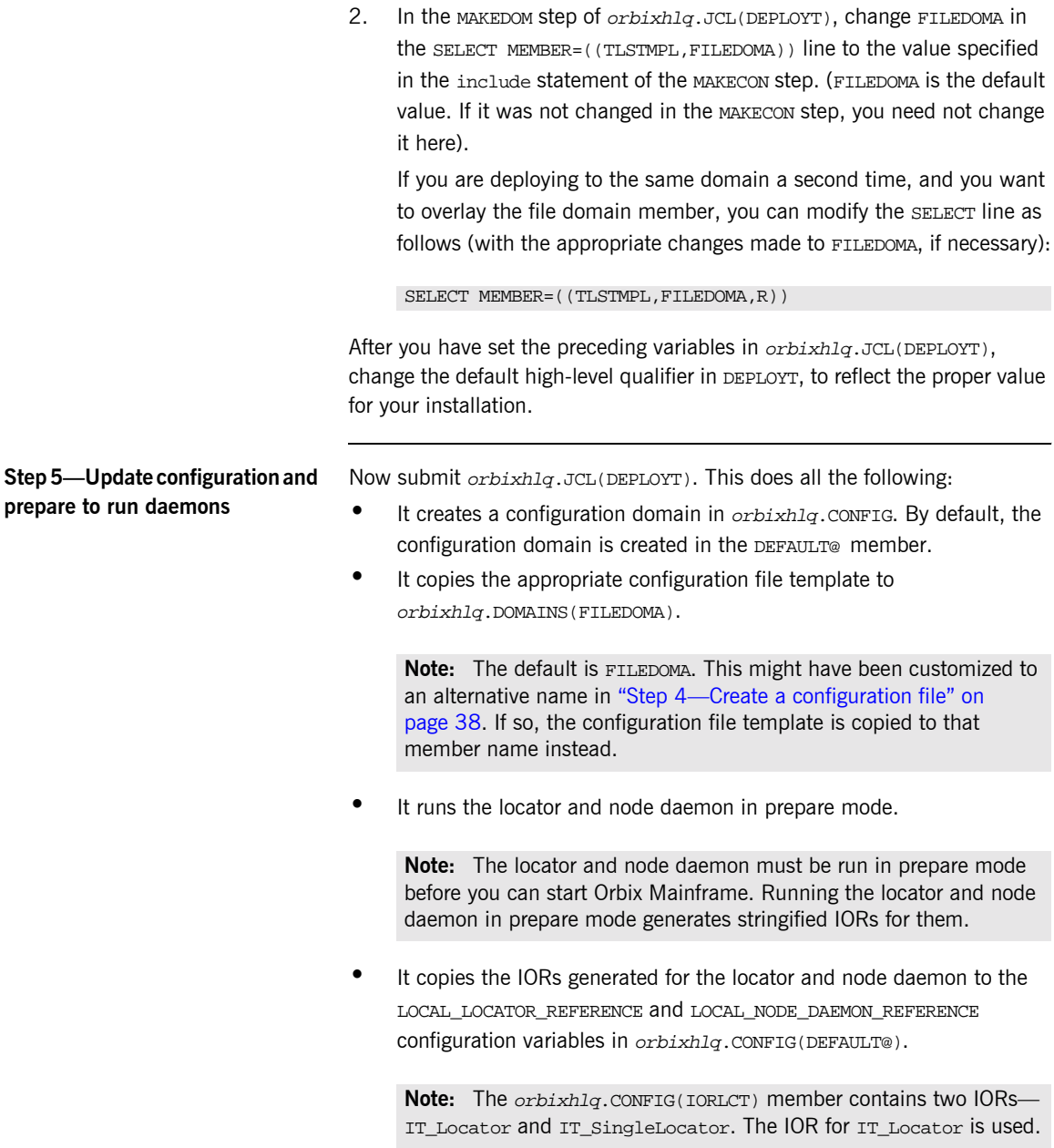

The NODEDAEM step produces a message, as shown in the following example. This message can be safely ignored, because there is no native activator supplied in this release of Orbix Mainframe:.

```
Mon, 29 Sep 2003 17:25:41.0000000 [host:DEPLOYT, A=0016]
   (IT_ACTIVATOR:0) W - Activation feature not supported in the 
   batch environment
```
When running the prepare jobs, the permissions set for the HFS files and directories that are created are based on a default umask of 022. If you require other permissions (for example, to allow multiple users in the same group to run IONA services (not at the same time)), specify a umask of 002. To do this, add an RPARM to each prepare step. For example, update the locator prepare step in the HLO.JCL(DEPLOYT) JCL as follows:

```
1/*
//* Prepare the locator
//*
//PREPLCT EXEC PROC=ORXG,
// PROGRAM=ORXLOCAT,
// RPARM='ENVAR(_EDC_UMASK_DFLT=002)',
// PPARM='prepare -publish_to_file=DD:ITCONFIG(IORLCT)'
//*
```
If you are not running in the default locale, add the locale to the RPARM, as follows:

```
//*
//* Prepare the locator
//*
//PREPLCT EXEC PROC=ORXG,
// PROGRAM=ORXLOCAT,
// RPARM='ENVAR(_EDC_UMASK_DFLT=002,LC_ALL=DE_CH.IBM-500)',
// PPARM='prepare -publish_to_file=DD:ITCONFIG(IORLCT)'
//*
```
You might wish to set a umask for the locator, node daemon, IFR, and Naming Service, in which case you must update the JCL in HLQ.JCL(DEPLOYT).

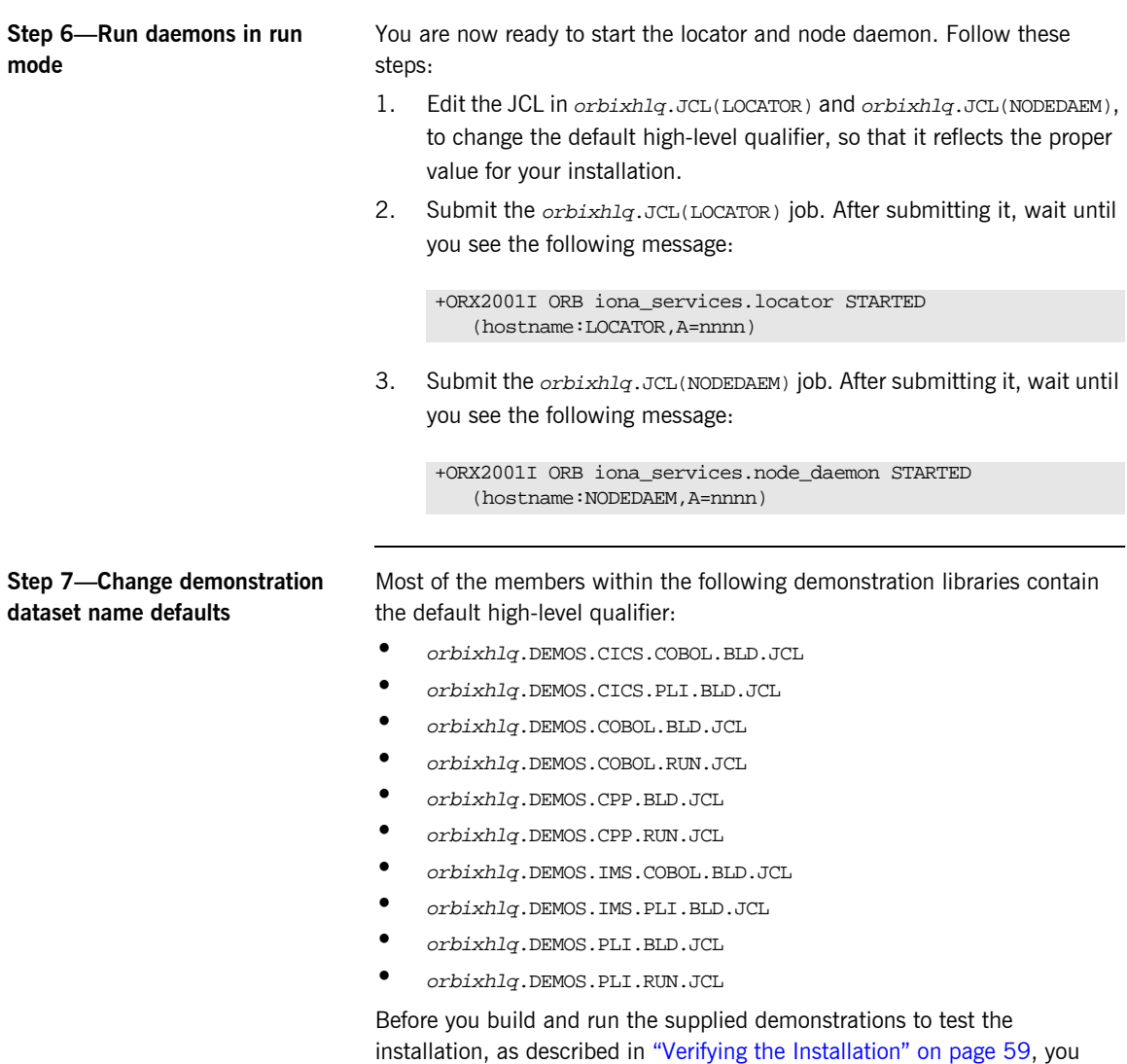

must change the preceding libraries to reflect the proper high-level qualifier for your installation.

**Step 8-Rebuild existing IDL and applications**

If you are an existing user who has built applications using a previous version of the product, you must recompile the relevant IDL interfaces and rebuild those applications, to take into account the changes inherent in the latest version of the product.

# <span id="page-47-0"></span>**Naming Service and IFR Customization**

<span id="page-47-1"></span>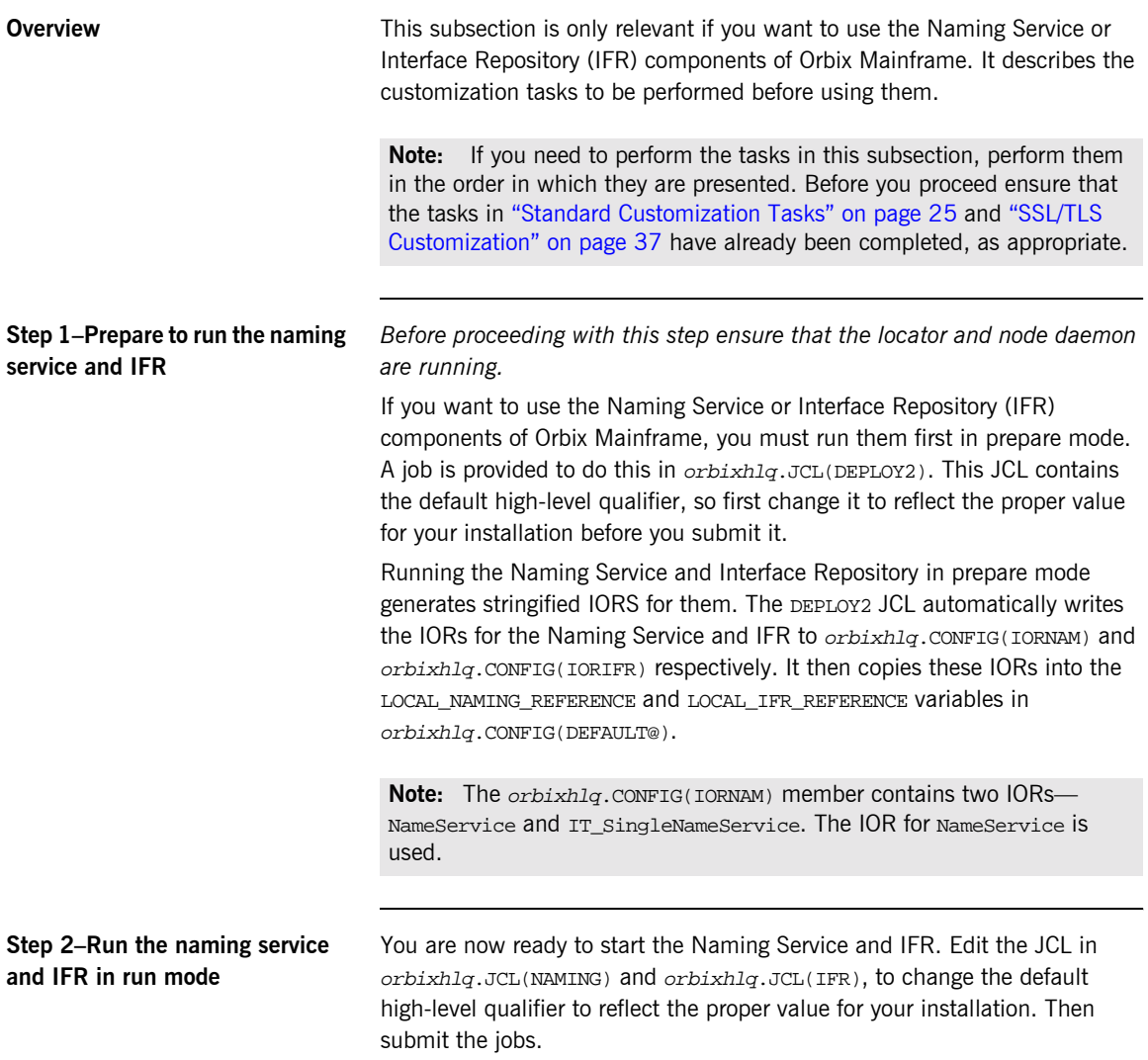

# **IMS Server Adapter Customization**

<span id="page-48-0"></span>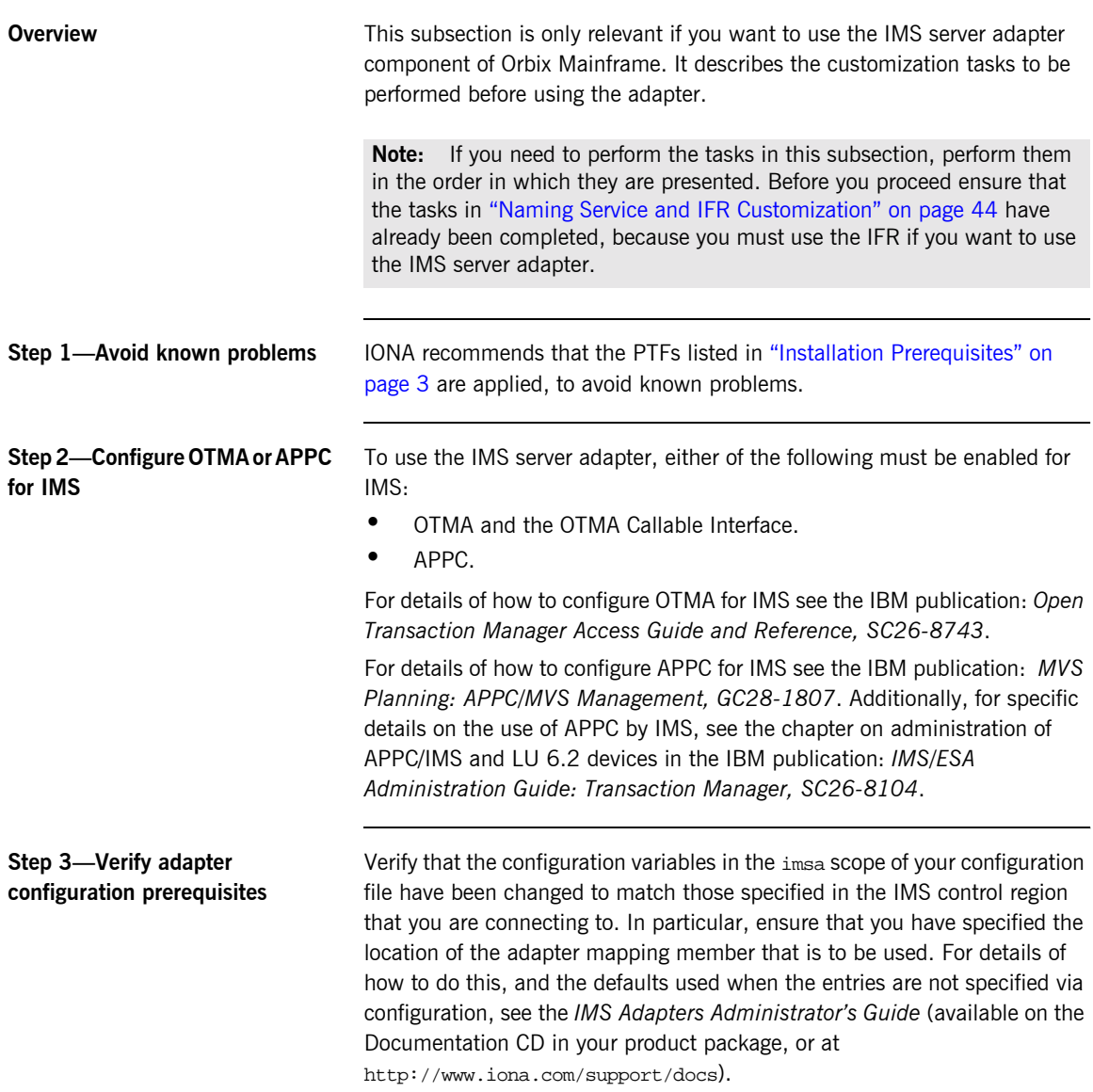

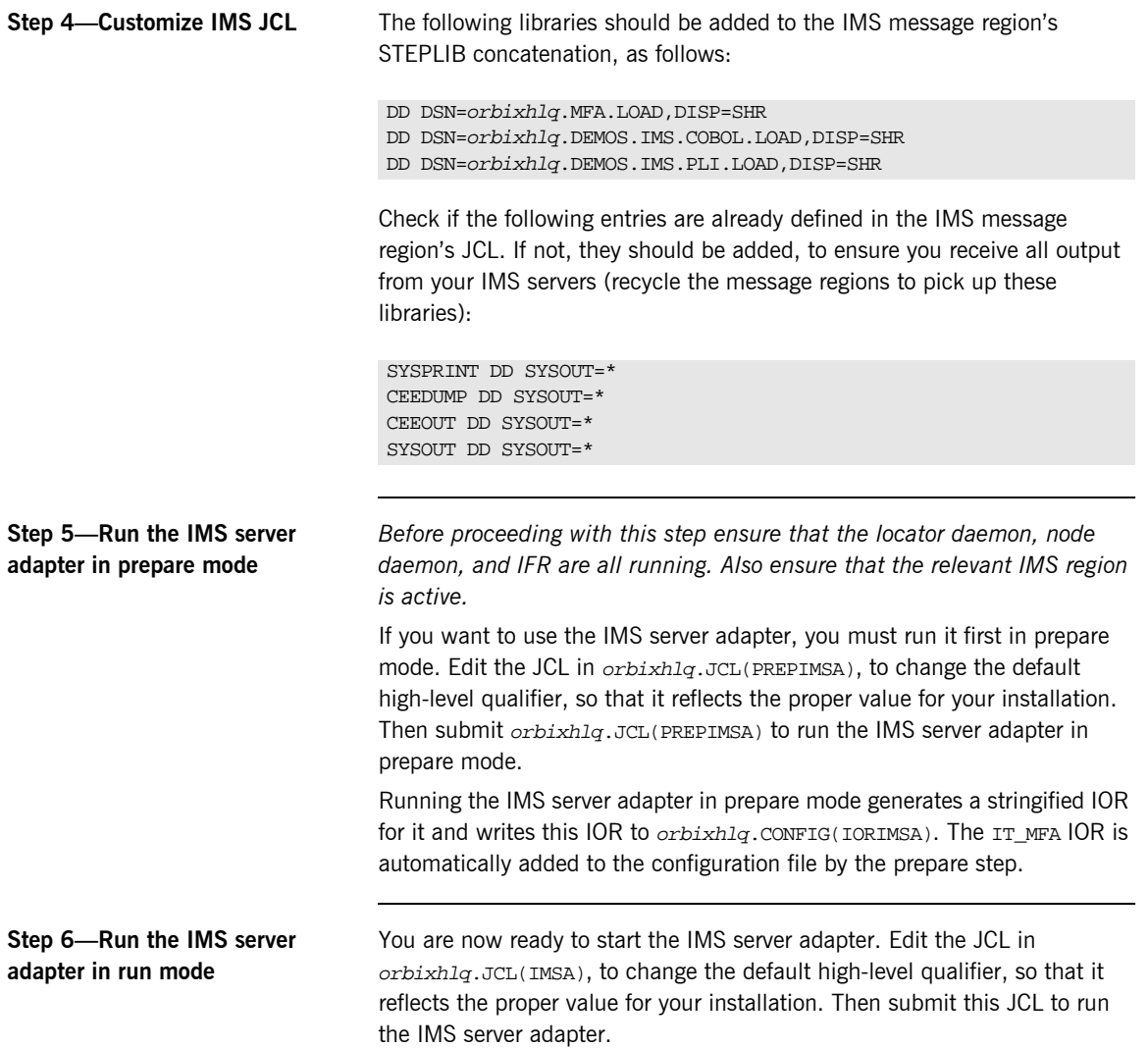

# **CICS Server Adapter Customization**

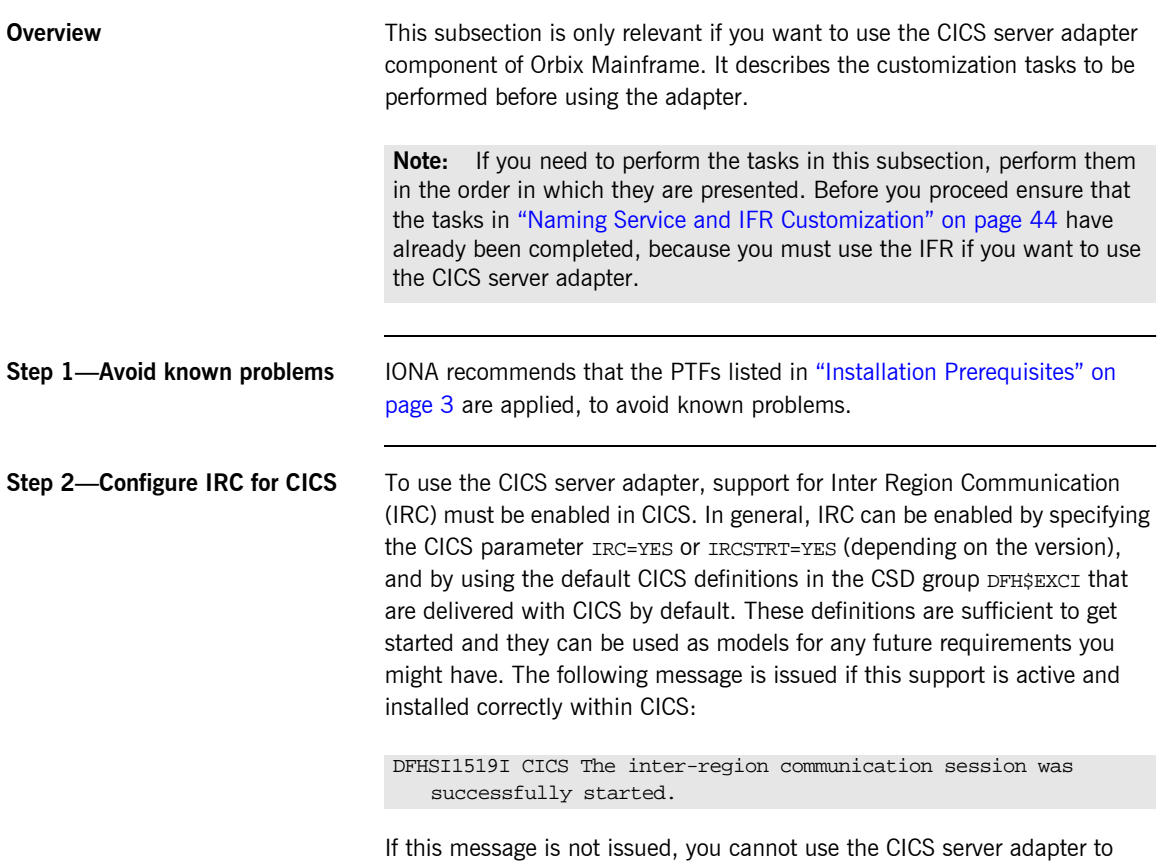

communicate with that CICS region.

#### **Step 3-Configure EXCI or APPC for CICS**

To use the CICS server adapter, either of the following must be enabled for CICS:

- **ï** EXCI
- **ï** APPC

For details of how to configure EXCI for CICS see the IBM publication: *CICS External Interfaces Guide, SC33-1944*.

For details of how to configure APPC for CICS see the IBM publication: *MVS Planning: APPC/MVS Management, GC28-1807*. Additionally, for specific details on the use of APPC by CICS, see the chapter on defining APPC links in the IBM publication: *CICS Intercommunication Guide, SC33-1695*.

#### **Step 4—Define required resources to CICS**

Before you can run Orbix Mainframe CICS applications in your CICS region, you must perform a number of additional steps to enable CICS to support Orbix Mainframe servers. Depending on your installation, one or all of these tasks might already have been completed (you must verify this with the systems programmer responsible for CICS at your site; see the *CICS Adapters Administratorís Guide* for more details of these tasks):

- **ï** Check if the latest CICS Language Environment (LE) support is installed in your CICS region. See the IBM publication: *Language Environment for OS/390 Customization* for details on installing LE support in CICS.
- **ï** Check if support for the C++ standard classes is explicitly defined to CICS. See the IBM publication *OS/390 C/C++ Programming Guide* for details of the steps required to run  $C++$  application programs under CICS.

A sample job is provided in *orbixhlq.JCL(ORBIXCSD)* to run DFHCSDUP (which is the CICS offline resource definition utility) to define the CICS resources used by the sample jobs and demonstrations. You can run this job, or just use it as a reference when defining the resources online with the CEDA transaction.

When the resources have been defined, use CEDA to install the whole group. If you decide to run the job, first change the JCL to reflect the proper CICS high-level qualifier in use at your site.

**Step 5—Customize CICS JCL** Follow these steps to customize the CICS JCL:

**ï** Add the following load libraries to the DFHRPL concatenation in the CICS region, as follows:

```
DD DSN=orbixhlq.MFA.LOAD,DISP=SHR
DD DSN=orbixhlq.DEMOS.CICS.COBOL.LOAD,DISP=SHR
DD DSN=orbixhlq.DEMOS.CICS.PLI.LOAD,DISP=SHR
```
**ï** Check if the CEE.SCEERUN and CBC.SCLBDLL libraries are already in the DFHRPL concatenation for the CICS region. If not, add them as follows:

DD DSN=CEE.SCEERUN, DISP=SHR DD DSN=CBC.SCLBDLL,DISP=SHR

Check if the CEE. SCEERUN library is already in the STEPLIB concatenation for the CICS region. If not, add it as follows:

DD DSN=CEE.SCEERUN, DISP=SHR

**ï** Check if CEEMSG and CEEOUT entries are already defined in the JCL for the CICS region. If not, they should be added as follows, to ensure you receive all output from your CICS servers:

CEEMSG DD SYSOUT=\* CEEOUT DD SYSOUT=\*

You must recycle CICS to pick up these changes.

**Step 6—CICS Security** The CICS server adapter uses standard CICS security mechanisms to communicate with the CICS regions. See the *CICS Adapters Administratorís Guide* (available on the Documentation CD in your product package, or at http://www.iona.com/support/docs) for a detailed description of security considerations involved in using the adapter, and a review of general Orbix and CICS security implications.

> To use the CICS server adapter with a secured CICS region, a number of RACF definitions must be added or changed. The following are some examples of RACF commands that are needed to establish the necessary

permissions. Depending on what security options are enabled in your CICS region, or if the region uses SECPRFX=YES, or if you use group instead of member RACF classes, the commands for your region might differ.

The CICS server adapter requires access to the EXCI connection, the CICS region, and the EXCI mirror transaction (the names of which are all specified as arguments to the server adapter when it starts). The following is an example of the commands for the default mode:

```
RDEFINE FACILITY (DFHAPPL.ORXPIPE1) UACC(NONE)
PERMIT DFHAPPL.ORXPIPE1 CLASS(FACILITY) ID(server) 
  ACCESS(UPDATE)
RDEFINE FACILITY (DFHAPPL.CICS) UACC(NONE)
PERMIT DFHAPPL.CICS CLASS(FACILITY) ID(server) ACCESS(READ)
REDEFINE TCICSTRN ORX1 UACC(NONE)
PERMIT ORX1 CLASS(TCICSTRN) ID(server) ACCESS(READ)
```
With CICS TS, the default setting of the SURROGCHK parameter in the DFHXCOPT options table has changed from No to YES. To avoid a 423 error from EXCI, set SURROGHCK=NO in the DFHXCOPT options table or give the client user ID's READ authority to a profile named userid.DFHEXCI in the RACF SURROGAT general resource class. See the chapter on security in the IBM publication: *CICS External Interfaces Guide, SC33-1944* for more details of how to do this.

#### **Step 7-Verify adapter configuration prerequisites**

Verify that the configuration variables in the cicsa scope of your configuration file have been changed to match those specified in the CICS control region that you are connecting to. In particular, ensure that you have specified the location of the adapter mapping member that is to be used. For details of how to do this, and the defaults used when the entries are not specified via configuration, see the *CICS Adapters Administratorís Guide*  (available on the Documentation CD in your product package, or at http://www.iona.com/support/docs).

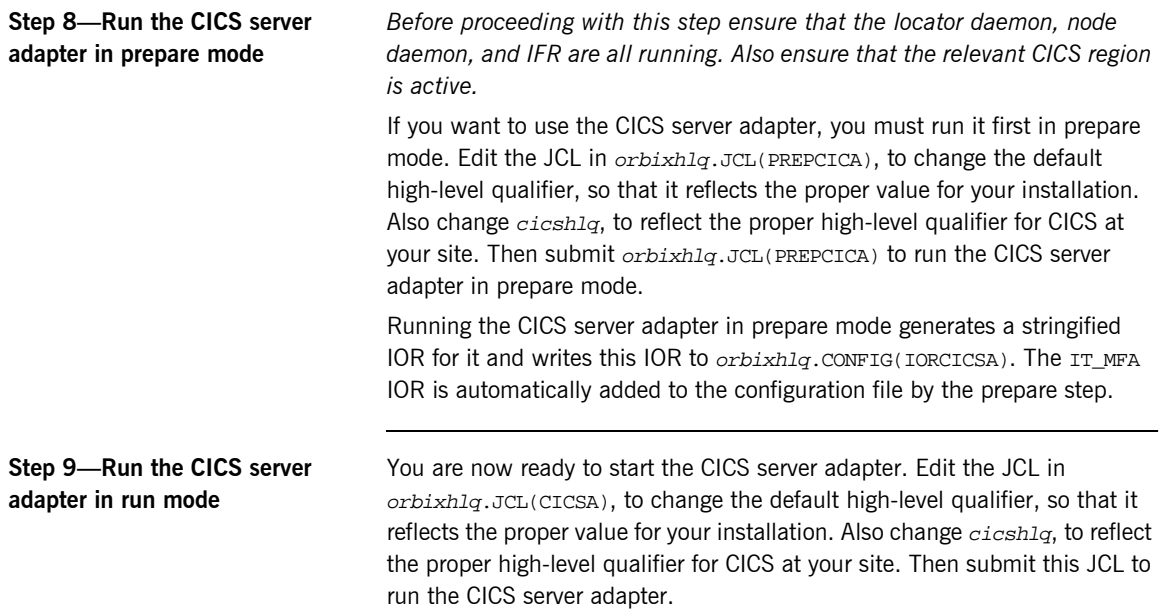

# **Client Adapter Customization**

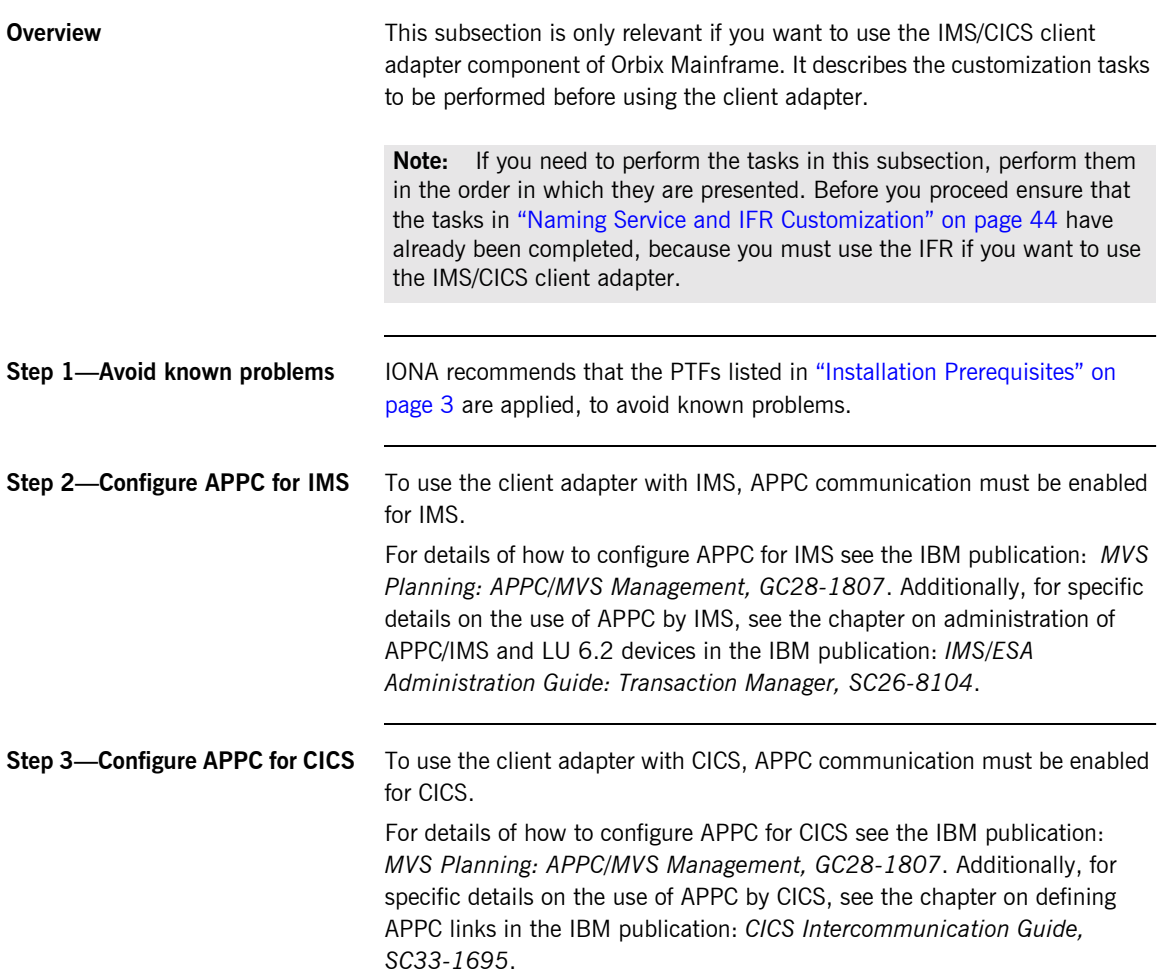

#### <span id="page-56-0"></span>**Step 4-Define client adapter APPC/MVS side information**

<span id="page-56-1"></span>**Step 5—Verify client adapter configuration**

To use the client adapter, you will need to define a symbolic destination name in the APPC/MVS Side Information data set. Although JCL is not provided to do this in your product installation, the *IMS Adapters Administratorís Guide* provides an example of how to do this using a symbolic destination name of ORXCLNT1. The *IMS Adapters Administratorís Guide is* available on the Documentation CD in your product package, or at http://www.iona.com/support/docs.

Follow these steps to verify client adapter configuration:

Verify that the configuration variables in the mfu scope of your configuration member are valid for your installation. In particular, verify that the following configuration variable matches the client adapter APPC/MVS Side Information DESTNAME you specified in "Step  $4-$ Define client adapter APPC/MVS side information" on page 53. For example:

plugins:amtp\_appc:symbolic\_destination = "ORXCLNT1";

For details of how to change configuration, and the defaults used when the entries are not specified via configuration, see the *IMS Adapters Administratorís Guide* (available on the Documentation CD in your product package, or at http://www.iona.com/support/docs).

- **ï** Review the following client configuration parameters shipped in orbixhlq.JCL(MFACLINK) and make any changes that are required:
	- SYMBDST The value specified must match the value in the client adapter APPC/MVS Side Information DESTNAME you specified in "Step 4—Define client adapter APPC/MVS side information" on page 53.
	- LOCALLU The value specified must match the client adapter CICS/IMS LU name. This is the LU name used for APPC communications in CICS and IMS.

If you need to change any of the shipped values, you must assemble and relink the new configuration into  $orbixh1q$ .MFA.LOAD(ORXMFAC1). Edit the JCL in orbixhlq.JCL(MFACLINK) to change the default high-level qualifier, so that it reflects the proper value for your installation and then submit the JCL.

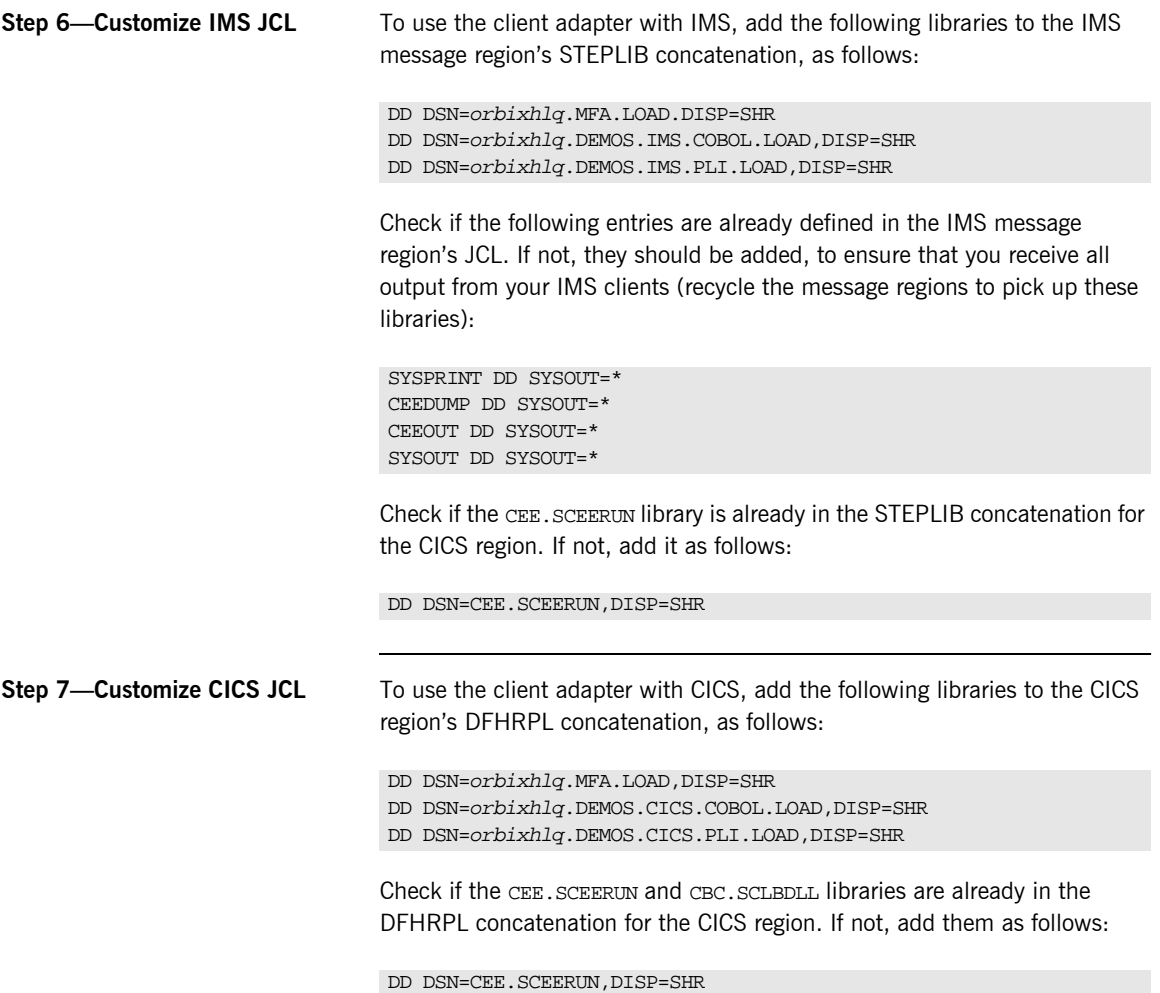

DD DSN=CBC.SCLBDLL, DISP=SHR

#### **Step 8-Define required resources to CICS**

Before you can run Orbix Mainframe CICS applications in your CICS region, you must perform a number of additional steps to enable CICS to support Orbix Mainframe clients. Depending on your installation, one or all of these tasks might already have been completed. (You must verify with the systems programmer responsible for CICS at your site.) See the *CICS Adapters Administratorís Guide* for more details of these tasks:

- **ï** Check if the latest CICS Language Environment (LE) support is installed in your CICS region. See the IBM publication: *Language Environment for OS/390 Customization* for details on installing LE support in CICS.
- Check if support for the C++ standard classes is explicitly defined to CICS. See the IBM publication: *OS/390 C/C++ Programming Guide* for details of the steps required to run  $C++$  application programs under CICS.
- **•** A sample job is provided in *orbixhlq*.JCL(ORBIXCSD) to run DFHCSDUP (the CICS offline resource definition utility) to define the CICS resources used by the sample jobs and demonstrations. You can run this job, or just use it as a reference when defining the resources online with the CEDA transaction. When the resources have been defined, use CEDA to install the whole group. If you decide to run the job, first change the JCL to reflect the proper CICS high-level qualifier in use at your site.

**Step 9—Start the client adapter** You are now ready to start the client adapter. Edit the JCL in orbixhlq.JCL(MFCLA), to change the default high-level qualifier, so that it reflects the proper value for your installation. Then submit this JCL to start the client adapter.

## **Recap of Configuration Items Set During Customization**

**Overview** This subsection provides a summary and recap of the configuration items that are set during the customization tasks already described in this subsection.

### <span id="page-59-0"></span>**Items set during standard and SSL/TLS customization**

[Table 2](#page-59-0) summarizes the configuration items that are set during the standard customization tasks. See "Step 8—Create a configuration file" on page 31 and "Step 9-Update configuration and prepare to run daemons" on [page 33](#page-36-0) for more details of how these are set.

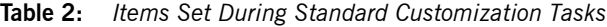

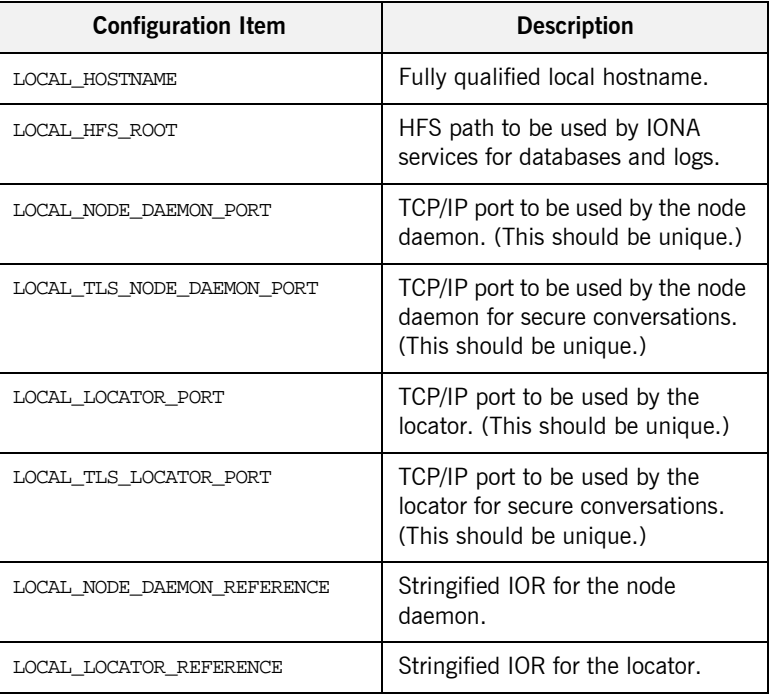

### <span id="page-60-0"></span>**Items set during naming service and IFR customization**

[Table 3](#page-60-0) summarizes the additional configuration items that are set if you choose to use the Naming Service and IFR. See "Step 1–Prepare to run the naming service and IFR" on page 44 for more details of how these are set.

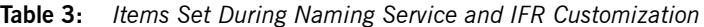

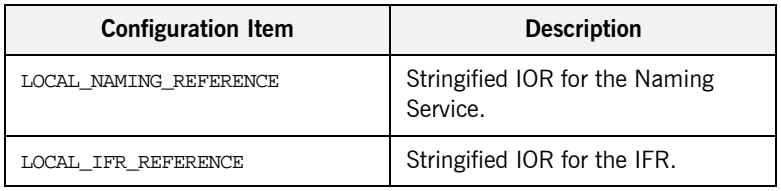

#### <span id="page-60-1"></span>**Items set during IMS or CICS server adapter customization**

[Table 4](#page-60-1) summarizes the additional configuration items that are set if you choose to use the IMS or CICS server adapter. Some configuration items must be manually set.

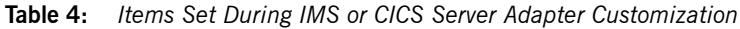

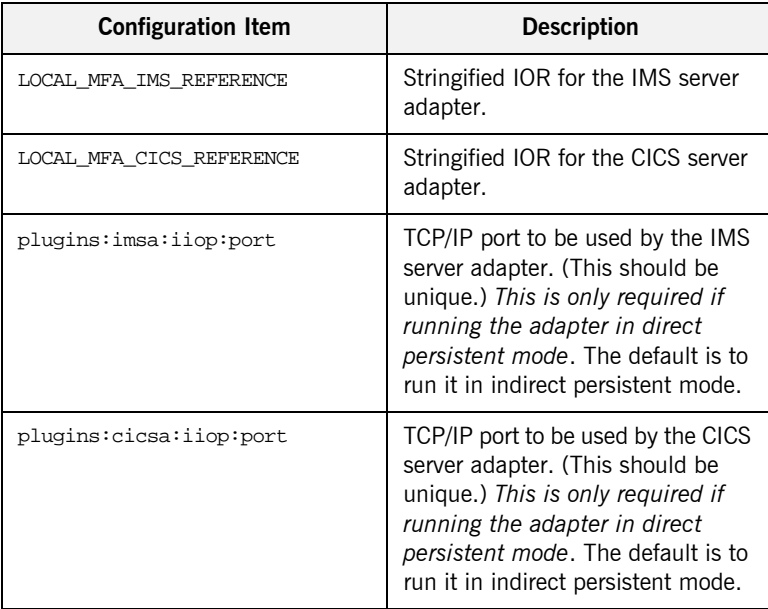

**Note:** [Table 4](#page-60-1) does not list all the configuration items that the CICS and IMS server adapters require. As stated in "Step 3—Verify adapter configuration prerequisites" on page 45, for full details of all the configuration items that the adapters require see the *IMS Adapters Administratorís Guide* or *CICS Adapters Administratorís Guide* (available on the Documentation CD in your product package, or at http://www.iona.com/support/docs).

#### <span id="page-61-0"></span>**Item set during client adapter customization**

[Table 5](#page-61-0) summarizes the additional configuration item that is set if you choose to use the IMS/CICS client adapter. See "Step 5—Verify client adapter configuration" on page 53 for more details of how these are set.

**Table 5:** *Item Set During IMS/CICS Client Adapter Customization*

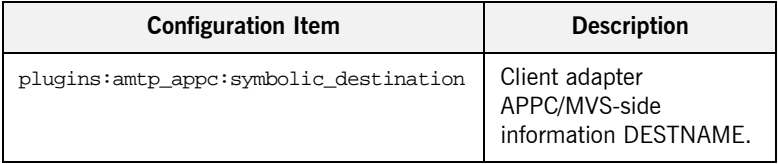

# <span id="page-62-0"></span>**Verifying the Installation**

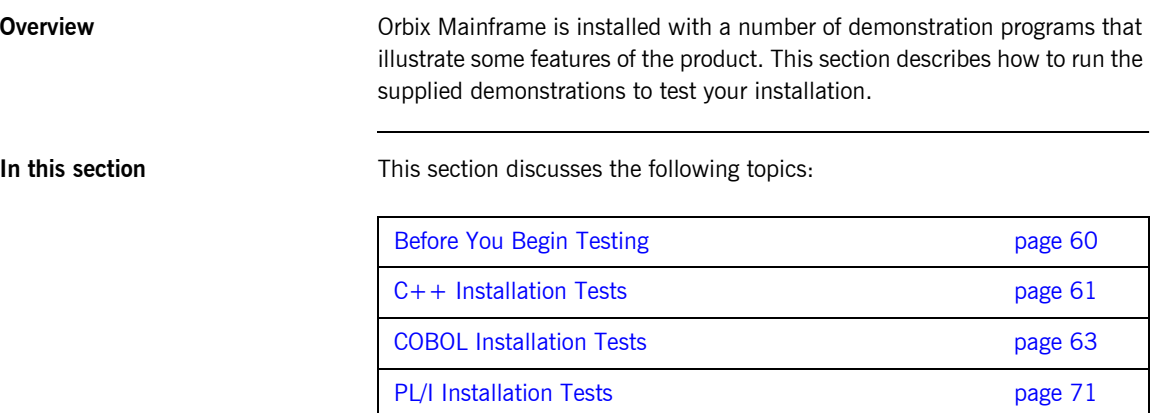

# <span id="page-63-0"></span>**Before You Begin Testing**

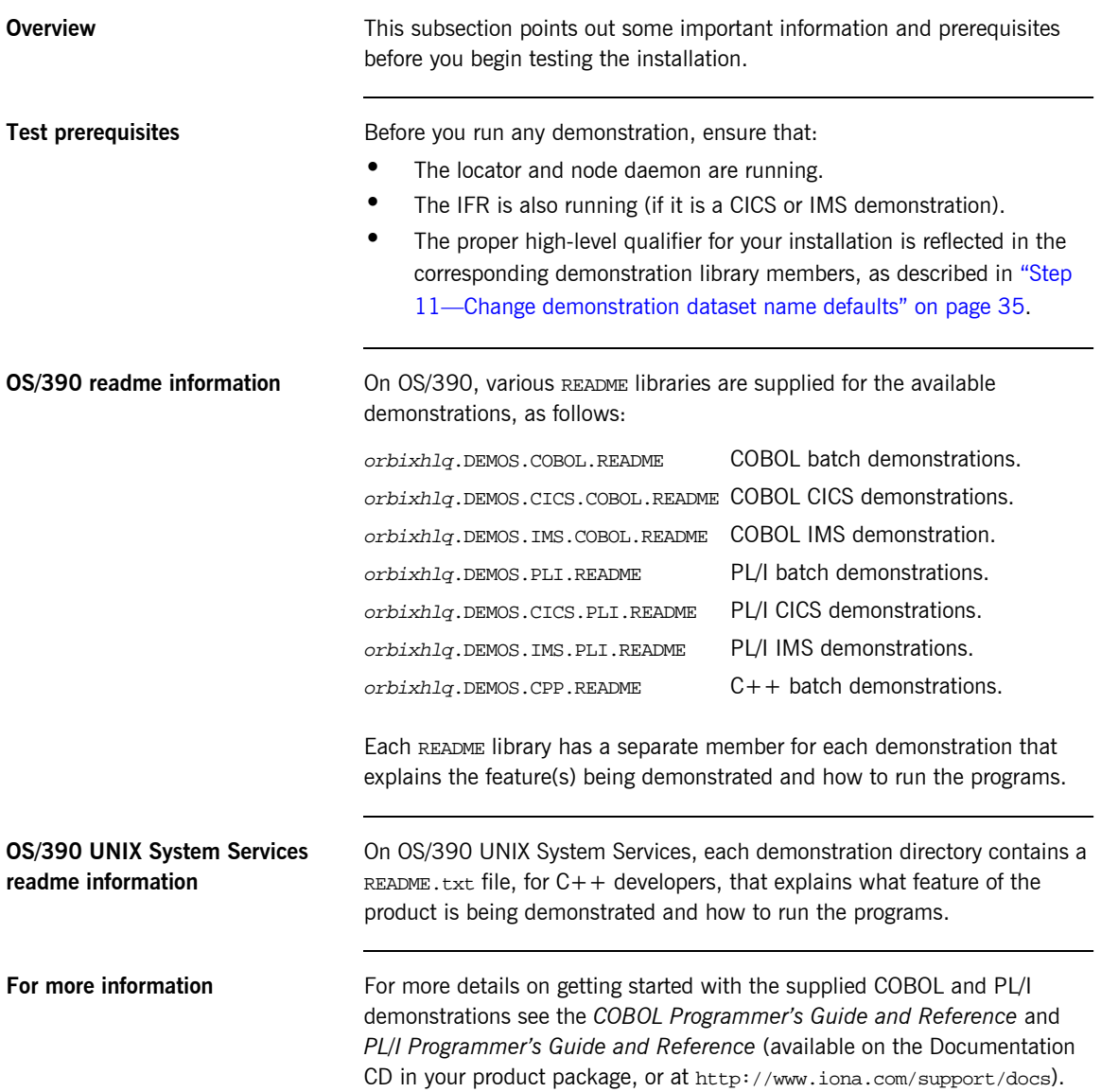

## <span id="page-64-0"></span>**C++ Installation Tests**

**Overview** This subsection describes the following:

- **<sup>•</sup>** "Testing a C++ installation on OS/390" on page 61.
- **<sup>•</sup>** "Testing a C++ installation on OS/390 UNIX System Services" on [page 62.](#page-65-0)

**Note:** The ANSI C++ compiler must be used to compile the C++ demonstrations.

#### <span id="page-64-1"></span>**Testing a C++ installation on OS/390**

To ensure that your Orbix Mainframe installation is fully operational, run the simple demonstration, as follows:

**Note:** The source code for this C++ demonstration is already supplied in your installation, so you do not need to generate it.

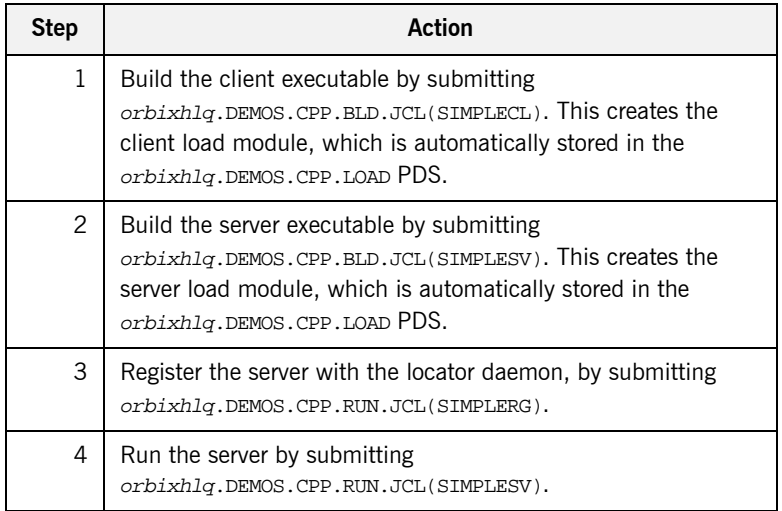

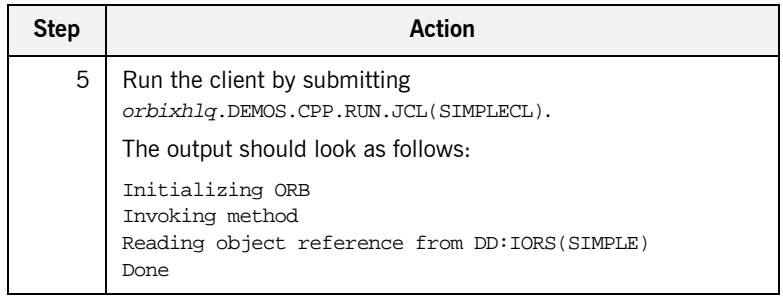

### <span id="page-65-0"></span>**Testing a C++ installation on OS/390 UNIX System Services**

To ensure that your Orbix Mainframe installation is fully operational on OS/390 UNIX System Services, run the simple demonstration, as follows:

**Note:** The source code for this C++ demonstration is already supplied in your installation, so you do not need to generate it.

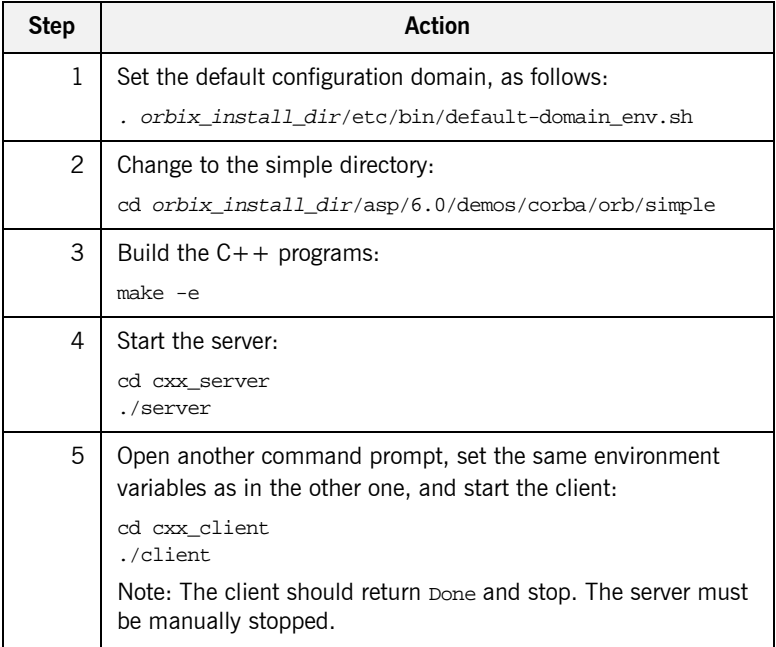

## <span id="page-66-0"></span>**COBOL Installation Tests**

**Overview** This subsection describes the following:

- **•** "Verifying setting for CBLOPTS L/E runtime option" on page 63.
- **<sup>•</sup>** "Testing a COBOL installation on OS/390" on page 64.
- **•** "Testing a COBOL installation with the IMS server adapter" on [page 65.](#page-68-0)
- **"Testing a COBOL installation with the client adapter" on page 68.**

<span id="page-66-1"></span>**Verifying setting for CBLOPTS L/E runtime option** When running Orbix Mainframe applications, L/E run-time parameters are required to ensure the successful execution of the program. The specification of these parameters might need to be altered for COBOL applications, depending on how the CBLOPTS L/E runtime option has been set on your operating system.

> CBLOPTS specifies the format of the parameter string on application invocation when the main program is written in COBOL (that is, whether runtime options or program arguments appear first in the parameter string). The procedures shipped with Orbix Mainframe expect that the default setting for the CBLOPTS runtime option is in use (that is,  $CBLOPTS(ON)$ ). If you have changed the default setting to CBLOPTS(OFF), you must change the supplied JCL in HLO. ORBIX60. DEMOS. COBOL. JCL to execute the ORXG procedure instead of the ORXGCBL procedure. Check with your systems programmer, if you are not certain which value CBLOPTS is set to.

#### <span id="page-67-0"></span>**Testing a COBOL installation on OS/390**

To ensure that your Orbix Mainframe installation is fully operational, run the simple demonstration, as follows:

**Note:** The source code for the demonstration is already supplied in the orbixhlq.DEMOS.COBOL.SRC PDS, so the options to generate it are disabled in the SIMPLIDL JCL, to avoid overwriting the shipped code.

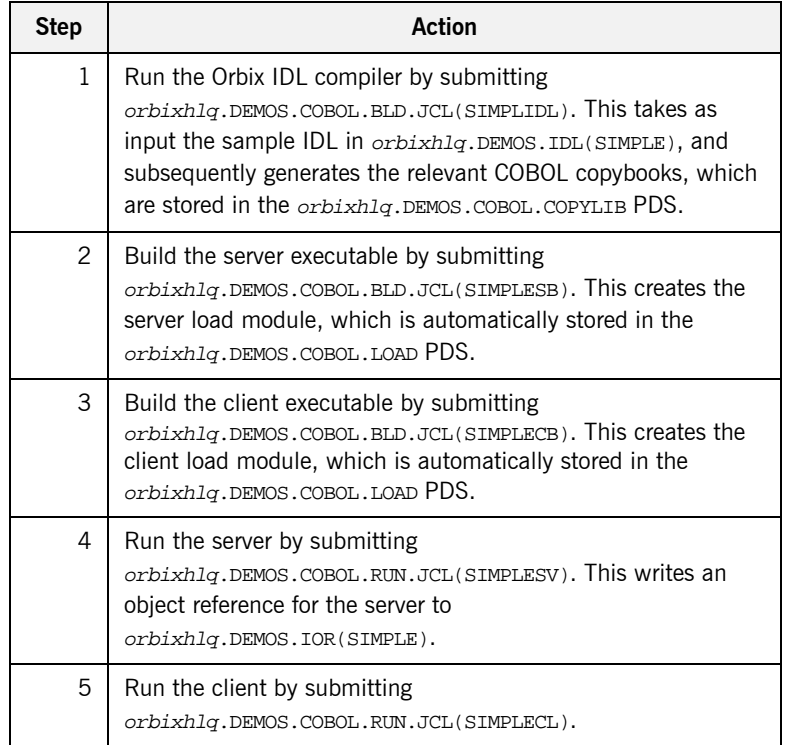

### <span id="page-68-0"></span>**Testing a COBOL installation with the IMS server adapter**

To ensure that the IMS server adapter component of your Orbix Mainframe installation is fully operational, run the IMS simple server demonstration as follows against the simple batch client:

**Note:** The IMS server implementation code is already supplied in orbixhlq.DEMOS.IMS.COBOL.SRC(SIMPLES), so the option to generate it is disabled in the SIMPLIDL JCL, to avoid overwriting the shipped code.

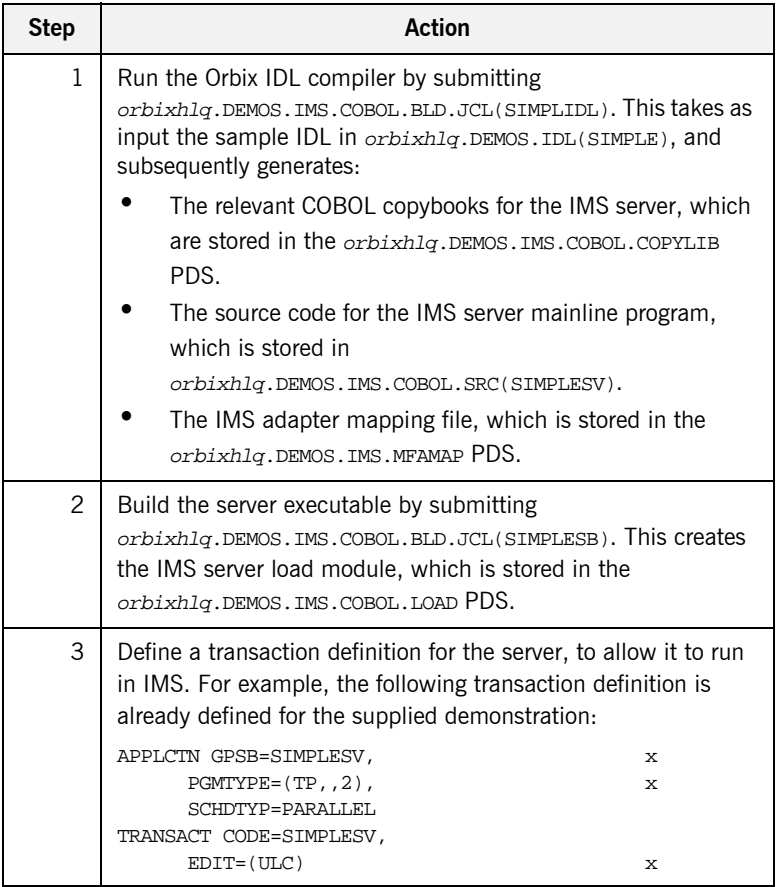

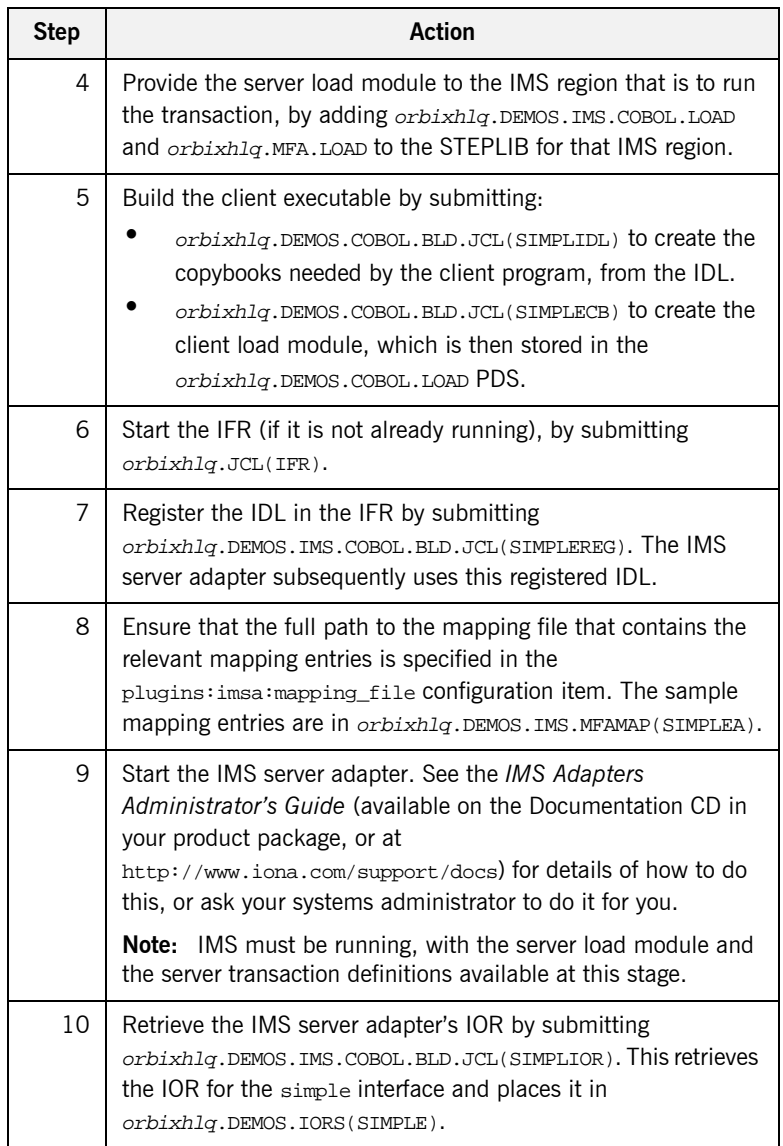

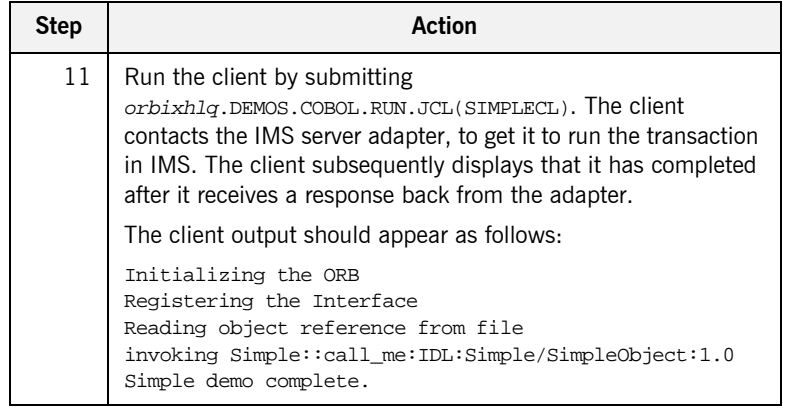

**Note:** To test a COBOL installation with the CICS server adapter, see [ìTesting a PL/I installation with the CICS server adapterî on page 72](#page-75-0) for guidelines, and simply substitute PLI with COBOL, and substitute PLINCL with COPYLIB, in the dataset names. Generated source member names and client output are, however, the same as when testing a COBOL installation with the IMS server adapter.

#### <span id="page-71-0"></span>**Testing a COBOL installation with the client adapter**

To ensure that the client adapter component of your Orbix Mainframe installation is fully operational, run the IMS simple COBOL client demonstration as follows against the simple batch server:

**Note:** The batch server implementation code is already supplied in orbixhlq.DEMOS.COBOL.SRC(SIMPLES), so the option to generate it is disabled in the SIMPLIDL JCL, to avoid overwriting the shipped code.

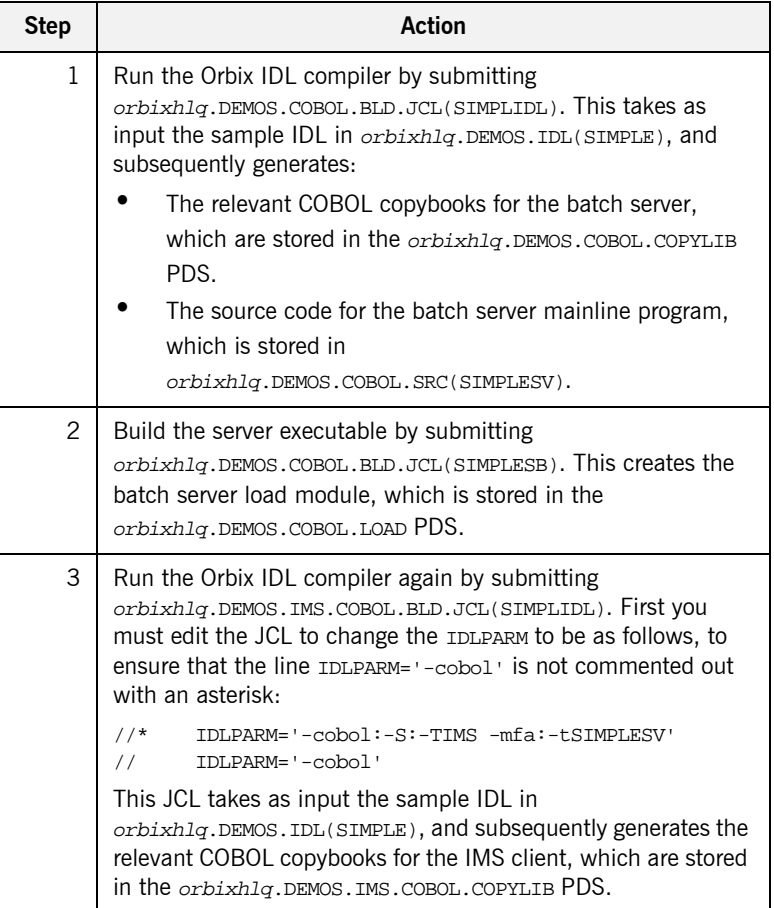
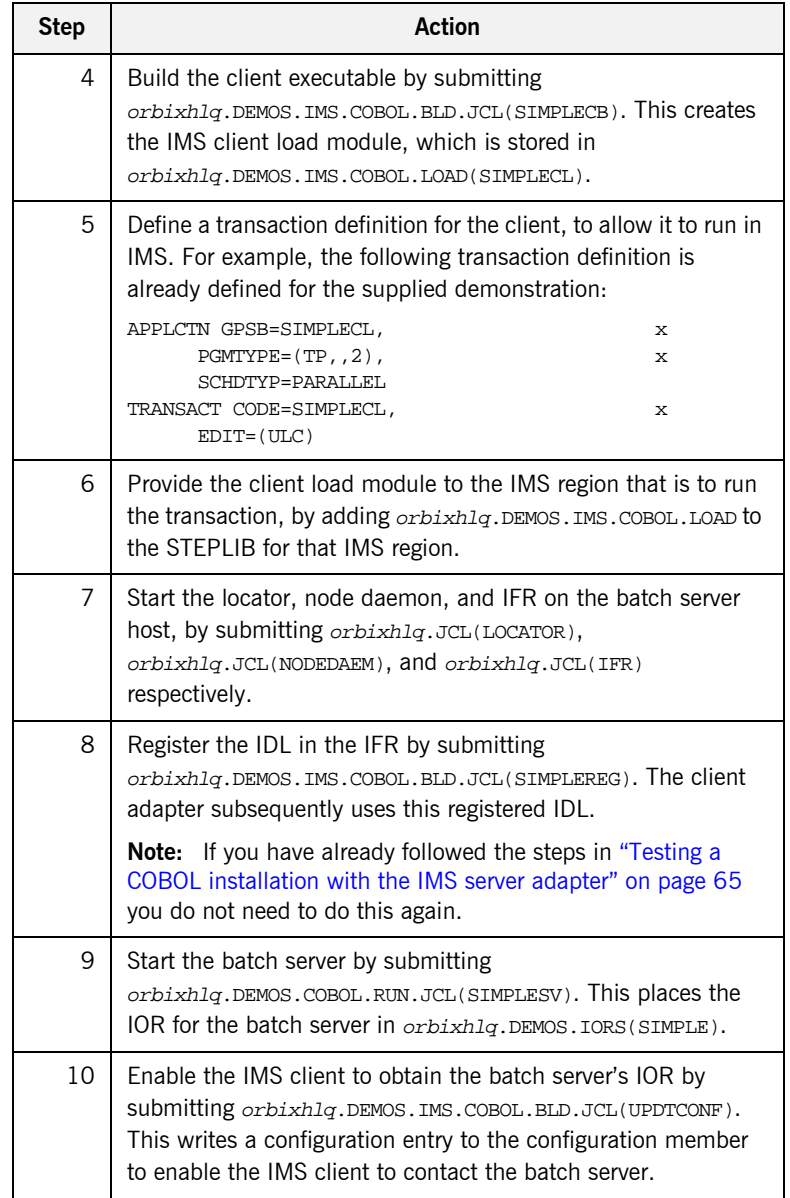

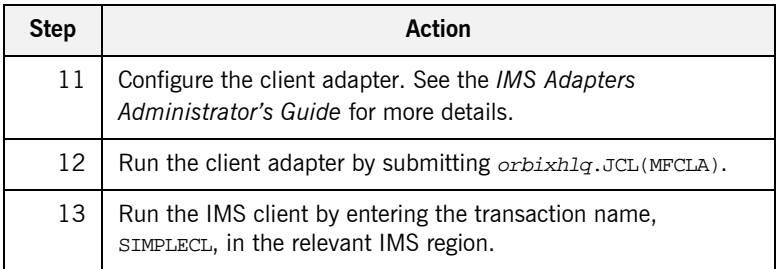

**Note:** To test a CICS COBOL installation with the client adapter, see [ìTesting a PL/I installation with the client adapterî on page 78](#page-81-0) for guidelines, and simply substitute PLI with COBOL, and substitute PLINCL with COPYLIB, in the dataset names. Generated source member names and client output are, however, the same as when testing an IMS COBOL installation with the client adapter.

### **PL/I Installation Tests**

**Overview** This subsection describes the following:

- **<sup>•</sup>** "Testing a PL/I installation on OS/390" on page 71.
- **•** "Testing a PL/I installation with the CICS server adapter" on page 72.
- **•** "Testing a PL/I installation with the client adapter" on page 78.

#### <span id="page-74-0"></span>**Testing a PL/I installation on OS/390**

To ensure that your Orbix Mainframe installation is fully operational, run the simple demonstration, as follows:

**Note:** The source code for the demonstration is already supplied in the orbixhlq.DEMOS.PLI.SRC PDS, so the options to generate it are disabled in the SIMPLIDL JCL, to avoid overwriting the shipped code.

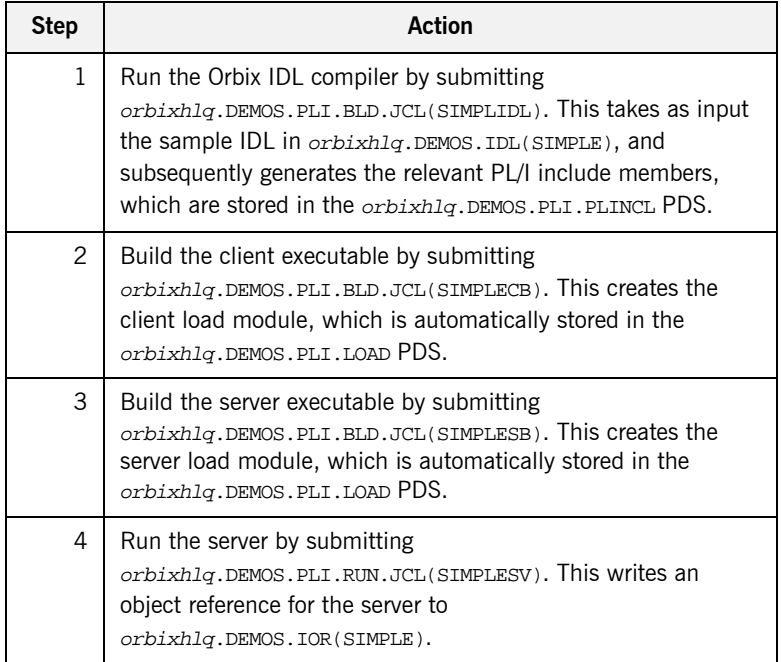

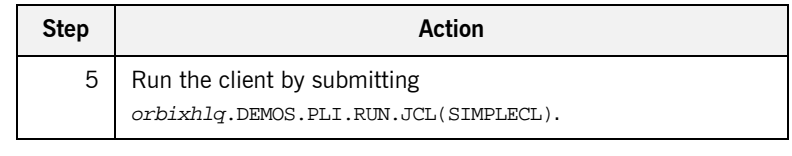

### <span id="page-75-0"></span>**Testing a PL/I installation with the CICS server adapter**

To ensure that the CICS server adapter component of your Orbix Mainframe installation is fully operational, run the CICS simple demonstration, as follows:

**Note:** The server implementation code is already supplied in orbixhlq.DEMOS.CICS.PLI.SRC(SIMPLEI), so the option to generate it is disabled in the SIMPLIDL JCL, to avoid overwriting the shipped code.

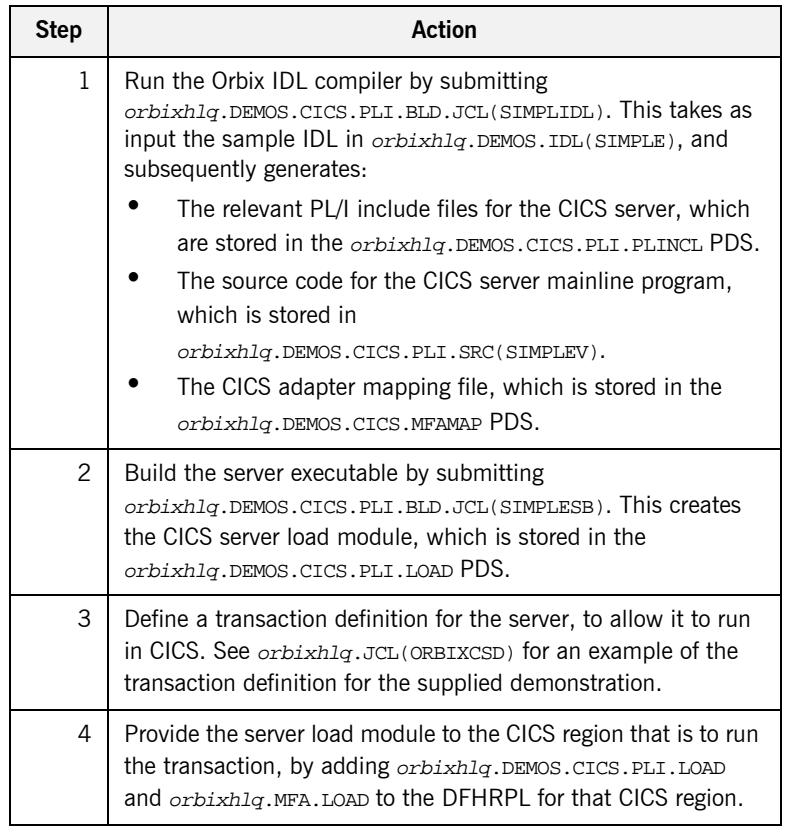

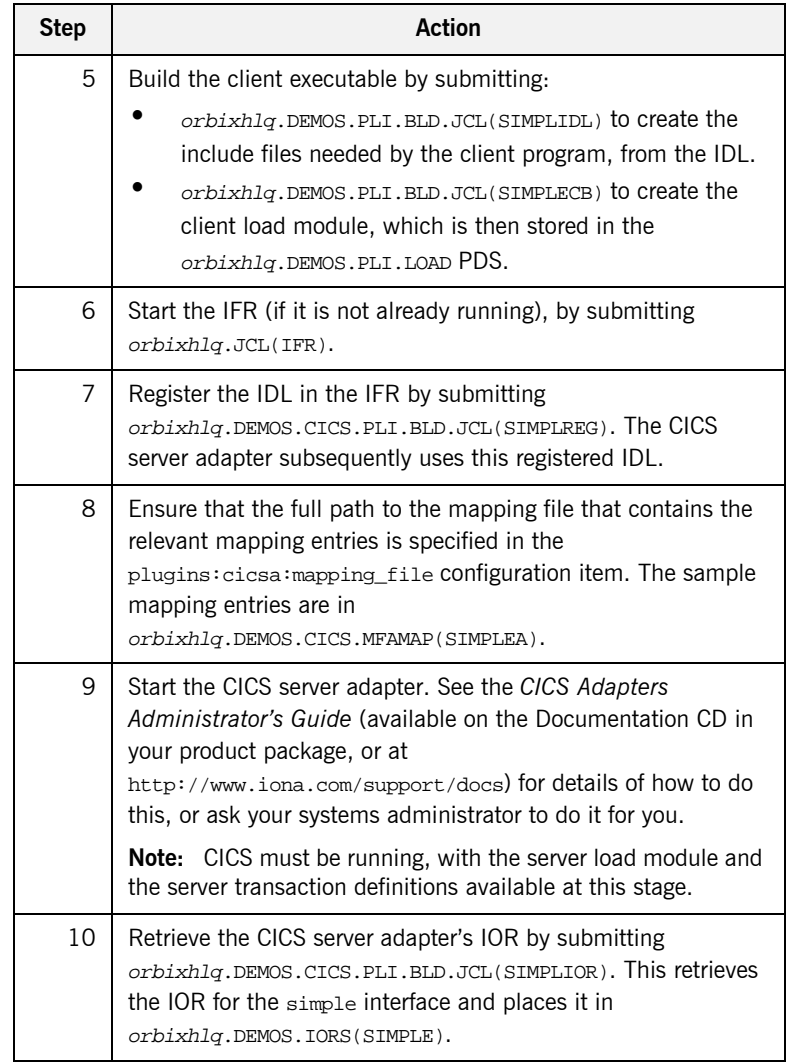

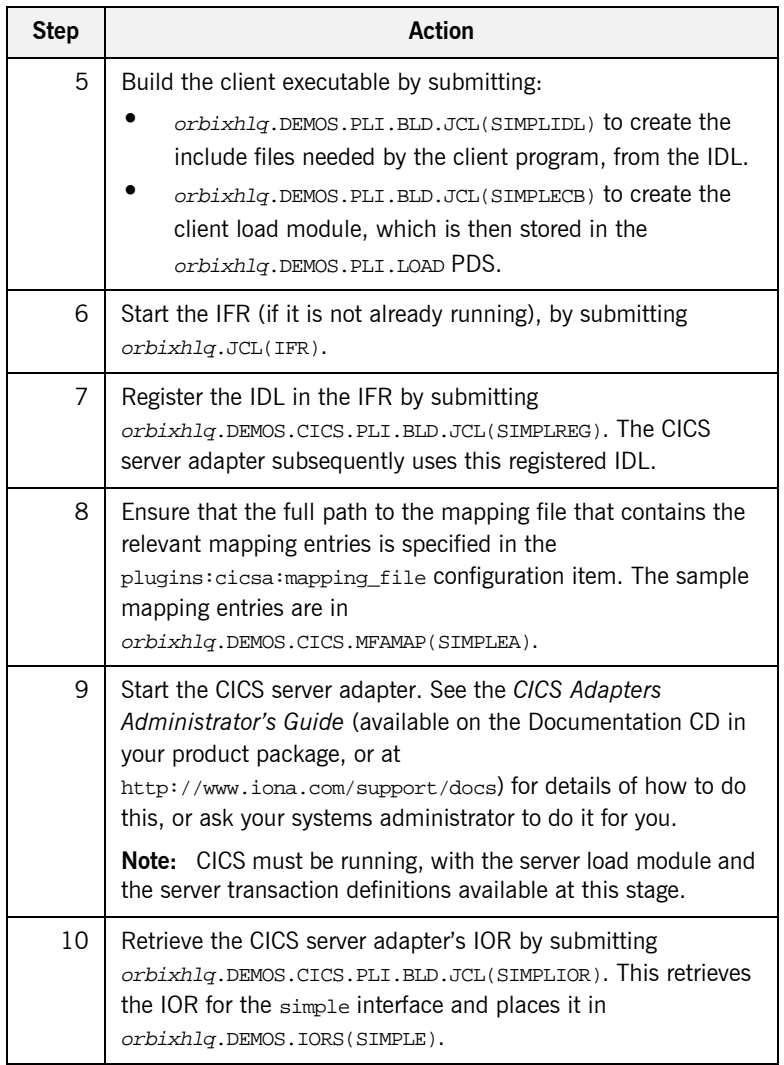

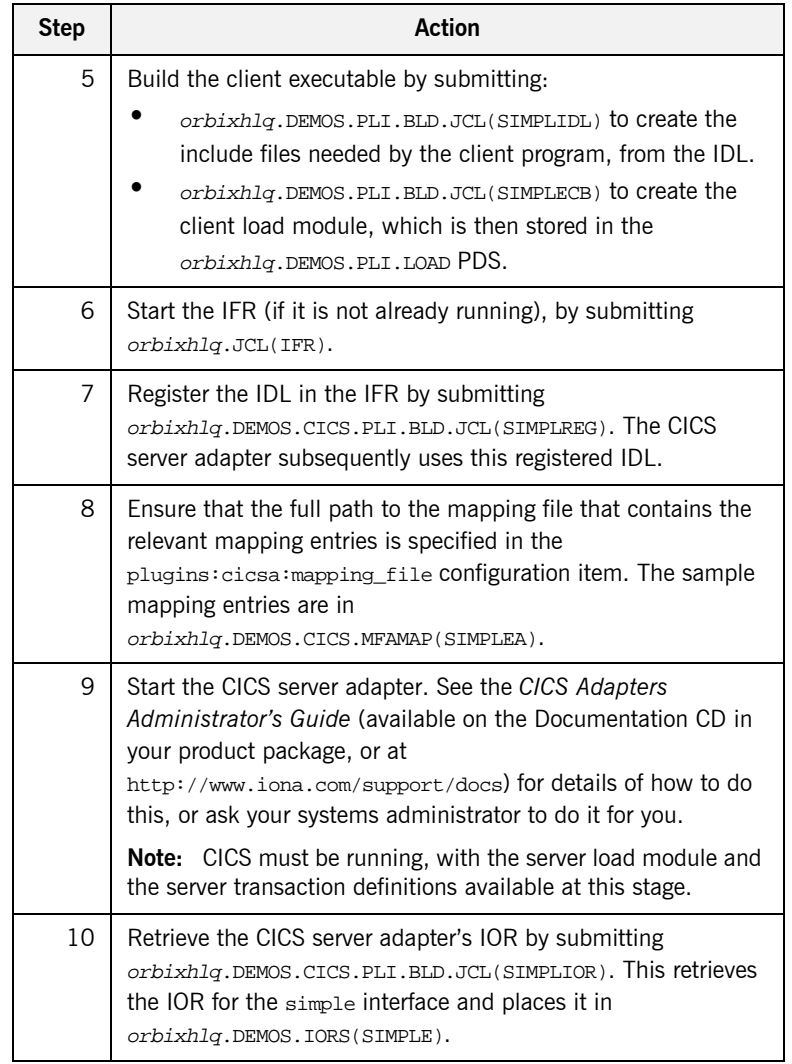

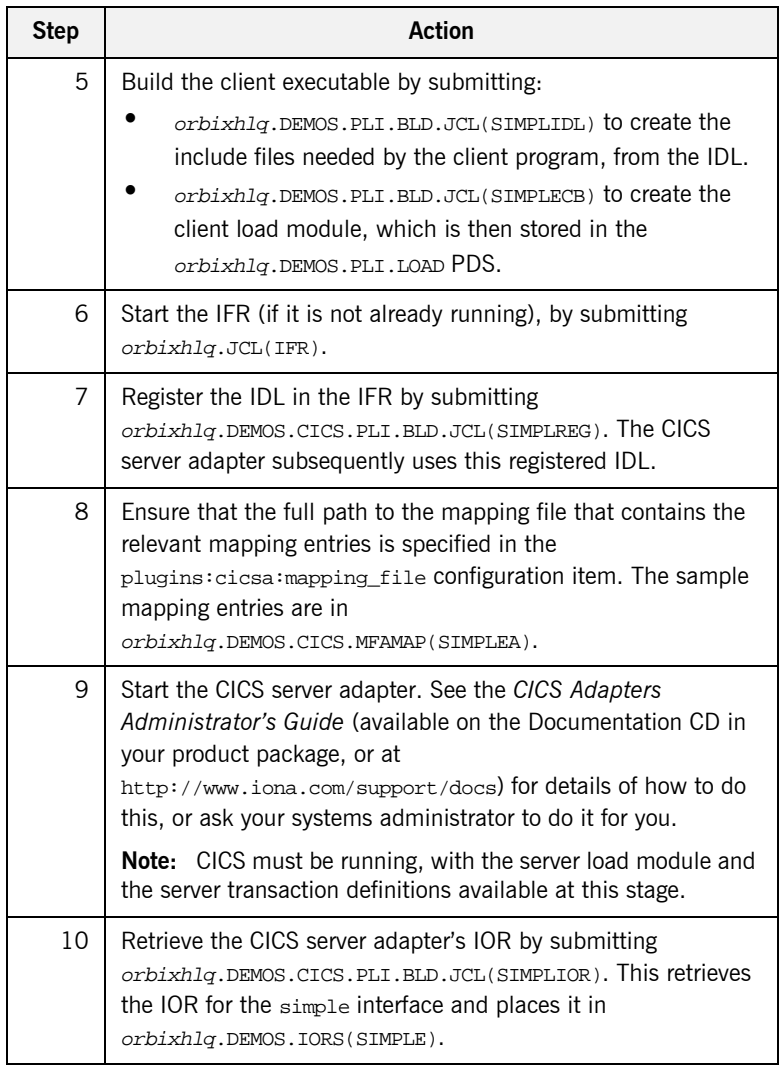

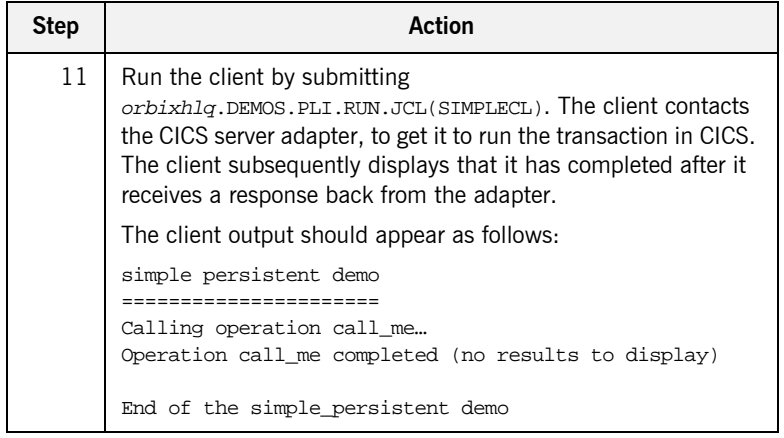

**Note:** To test a PL/I installation with the IMS server adapter, see "Testing" a COBOL installation with the IMS server adapter" on page 65 for guidelines, and simply substitute COBOL with PLI, and substitute COPYLIB with PLINCL, in the dataset names. Generated source member names and client output are, however, the same as when testing a PL/I installation with the CICS server adapter.

#### <span id="page-81-0"></span>**Testing a PL/I installation with the client adapter**

To ensure that the client adapter component of your Orbix Mainframe installation is fully operational, run the CICS simple PL/I client demonstration as follows against the simple batch server:

**Note:** The batch server implementation code is already supplied in orbixhlq.DEMOS.PLI.SRC(SIMPLEI), so the option to generate it is disabled in the SIMPLIDL JCL, to avoid overwriting the shipped code.

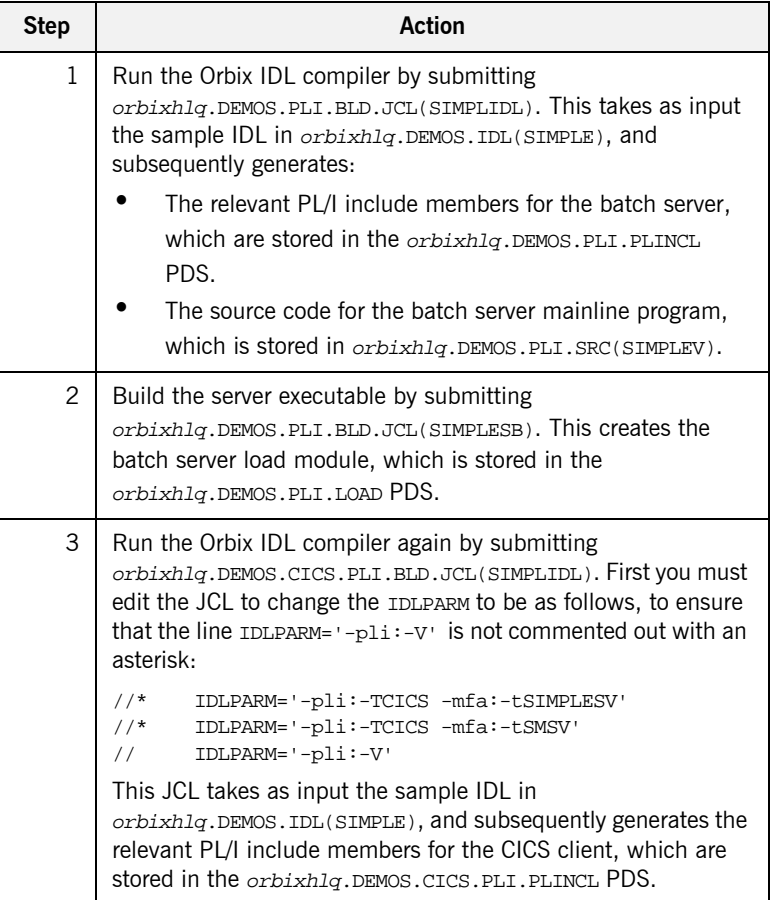

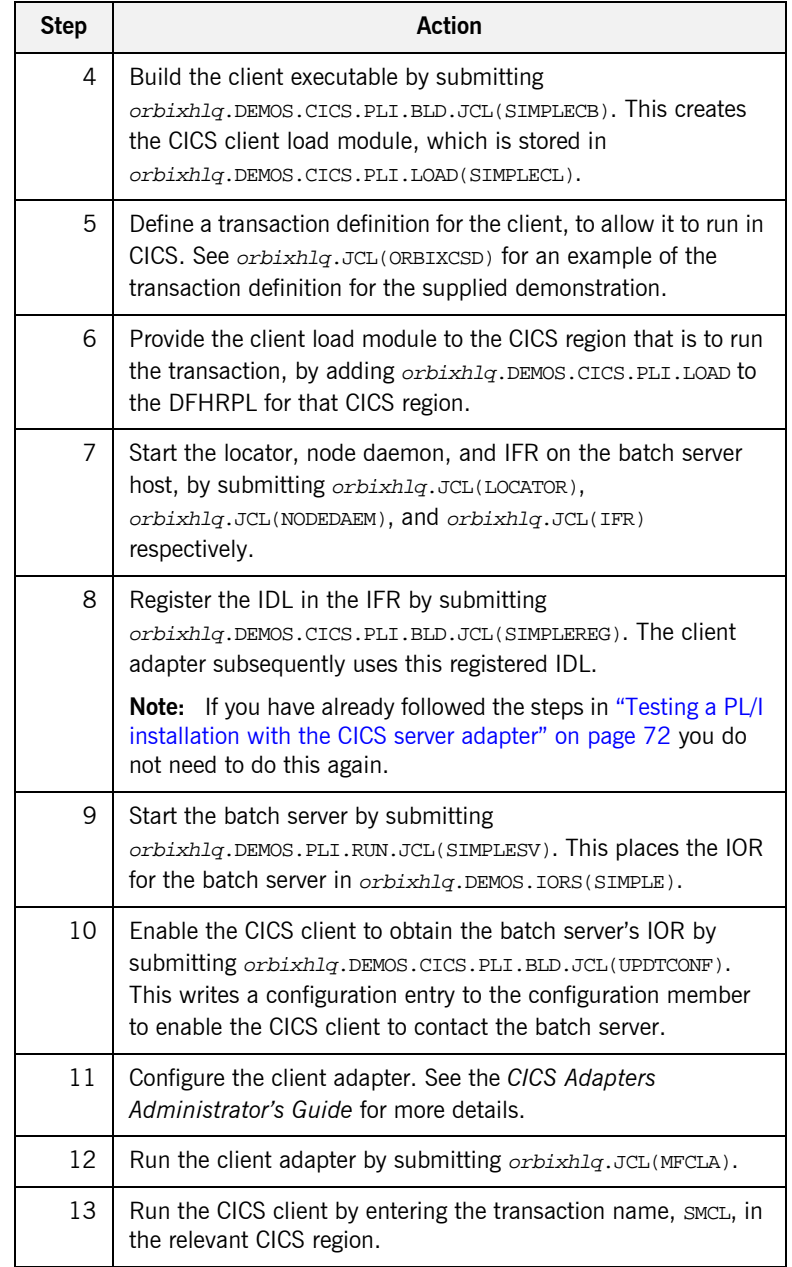

**Note:** To test an IMS PL/I installation with the client adapter, see "Testing a COBOL installation with the client adapter" on page 68 for guidelines, and simply substitute COBOL with PLI, and substitute COPYLIB with PLINCL, in the dataset names. Generated source member names and client output are, however, the same as when testing a PL/I installation with the CICS server adapter.

# **Uninstalling Orbix Mainframe**

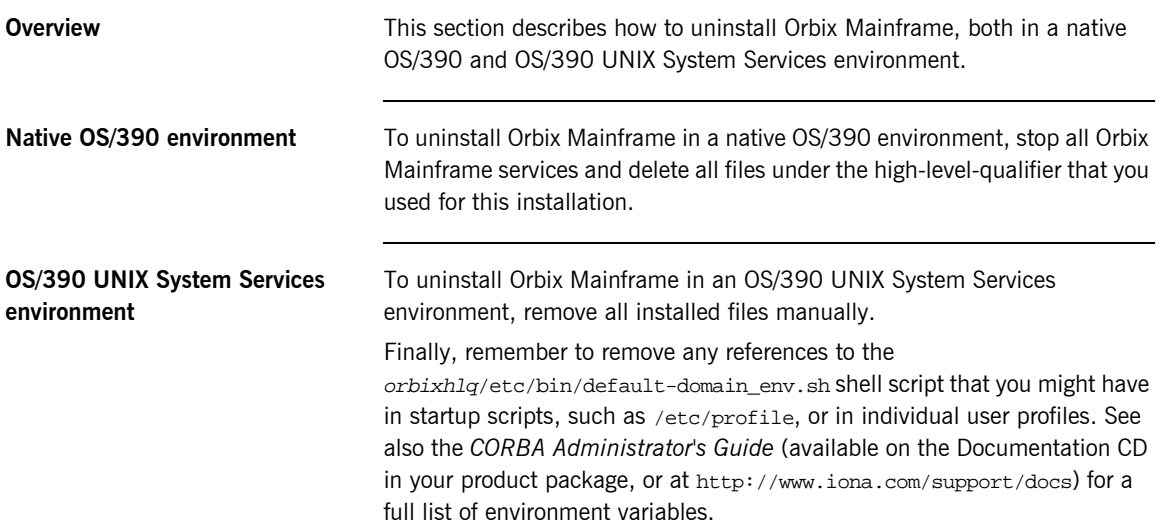

## **For More Information**

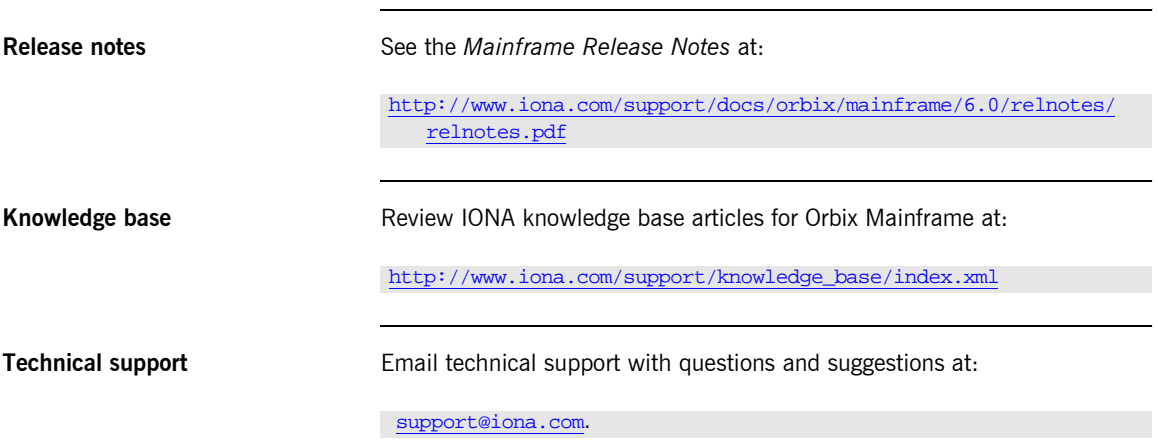